## **Nadogradnja simulatora 3DAD za aerodromsku kontrolu zračnog prometa**

**Lipanović, Željko**

#### **Undergraduate thesis / Završni rad**

**2021**

*Degree Grantor / Ustanova koja je dodijelila akademski / stručni stupanj:* **University of Zagreb, Faculty of Transport and Traffic Sciences / Sveučilište u Zagrebu, Fakultet prometnih znanosti**

*Permanent link / Trajna poveznica:* <https://urn.nsk.hr/urn:nbn:hr:119:935189>

*Rights / Prava:* [In copyright](http://rightsstatements.org/vocab/InC/1.0/) / [Zaštićeno autorskim pravom.](http://rightsstatements.org/vocab/InC/1.0/)

*Download date / Datum preuzimanja:* **2024-07-18**

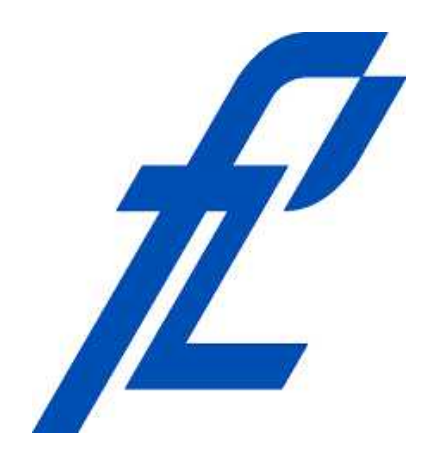

*Repository / Repozitorij:*

[Faculty of Transport and Traffic Sciences -](https://repozitorij.fpz.unizg.hr) [Institutional Repository](https://repozitorij.fpz.unizg.hr)

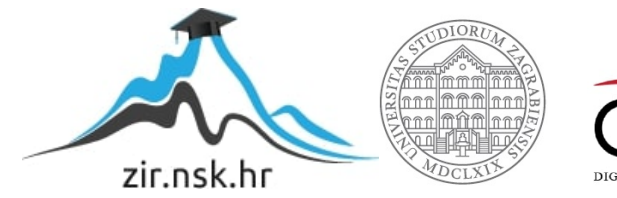

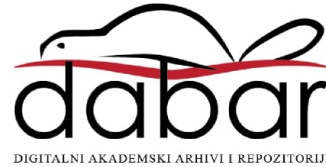

SVEUČILIŠTE U ZAGREBU FAKULTET PROMETNIH ZNANOSTI

**Željko Lipanović**

# **Nadogradnja simulatora 3DAD za aerodromsku kontrolu zračnog prometa**

**ZAVRŠNI RAD**

Zagreb, 2021.

#### SVEUČILIŠTE U ZAGREBU **FAKULTET PROMETNIH ZNANOSTI** ODBOR ZA ZAVRŠNI RAD

Zagreb, 28. lipnja 2021.

Zavod: Zavod za aeronautiku Predmet: Teorija kontrole zračnog prometa l

## ZAVRŠNI ZADATAK br. 6558

Pristupnik: Željko Lipanović (0023009902) Studij: Aeronautika Kontrola leta Smjer:

#### Zadatak: Nadogradnja simulatora 3DAD za aerodromsku kontrolu zračnog prometa

Opis zadatka:

Uvodno definirati cilj i opseg završnog rada. Objasniti primjenu simulatora u osposobljavanju kontrolora zračnog prometa. Navesti karakteristike postojećeg 3DAD simulatora. Provesti modeliranje i teksturiranje novih elemenata za postojeći simulator. Optimizirati 3D modele za sustav Unity engine. Prikazati mogućnost korištenja simulatora u nastavi. Dati zaključna razmatranja.

Mentor:

Predsjednik povjerenstva za završni ispit:

izv. prof. dr. sc. Biljana Juričić

Sveučilište u zagrebu Fakultet prometnih znanosti

## **ZAVRŠNI RAD**

## **Nadogradnja simulatora 3DAD za aerodromsku kontrolu zračnog prometa**

## **Upgrade of 3DAD Simulator for Aerodrome Air Traffic Control**

Mentor: izv. prof. dr. sc. Biljana Juričić Student: Željko Lipanović

JMBAG: 0023009902

Zagreb, kolovoz 2021.

## **SAŽETAK**

Simulator je ključan alat koji se koristi u školovanju kontrolora leta. Razvojem tehnologije je postalo moguće izrađivati sve složenije simulatore uz sve manje troškove. Razvijen je niz softverskih rješenja koji omogućavaju izradu simulatora. U ovom radu su opisani postupci izrade 3D modela koji se mogu koristiti u simulatoru kao i neke metode optimizacije 3D modela za korištenje za *game engine* Unity.

Ključne riječi: simulator, trenažer, game engine

### **SUMMARY**

The simulator is a key tool used in flight controller training. With the development of technology, it has become possible to make more and more complex simulators at lower and lower costs. A number of software solutions have been developed that enable creation of simulators. This paper describes the procedures for creating 3D models that can be used in the simulator as well as some methods for optimizing 3D models for use for Unity game engine.

Key words: simulator, part-task trainers, game engine

## Sadržaj

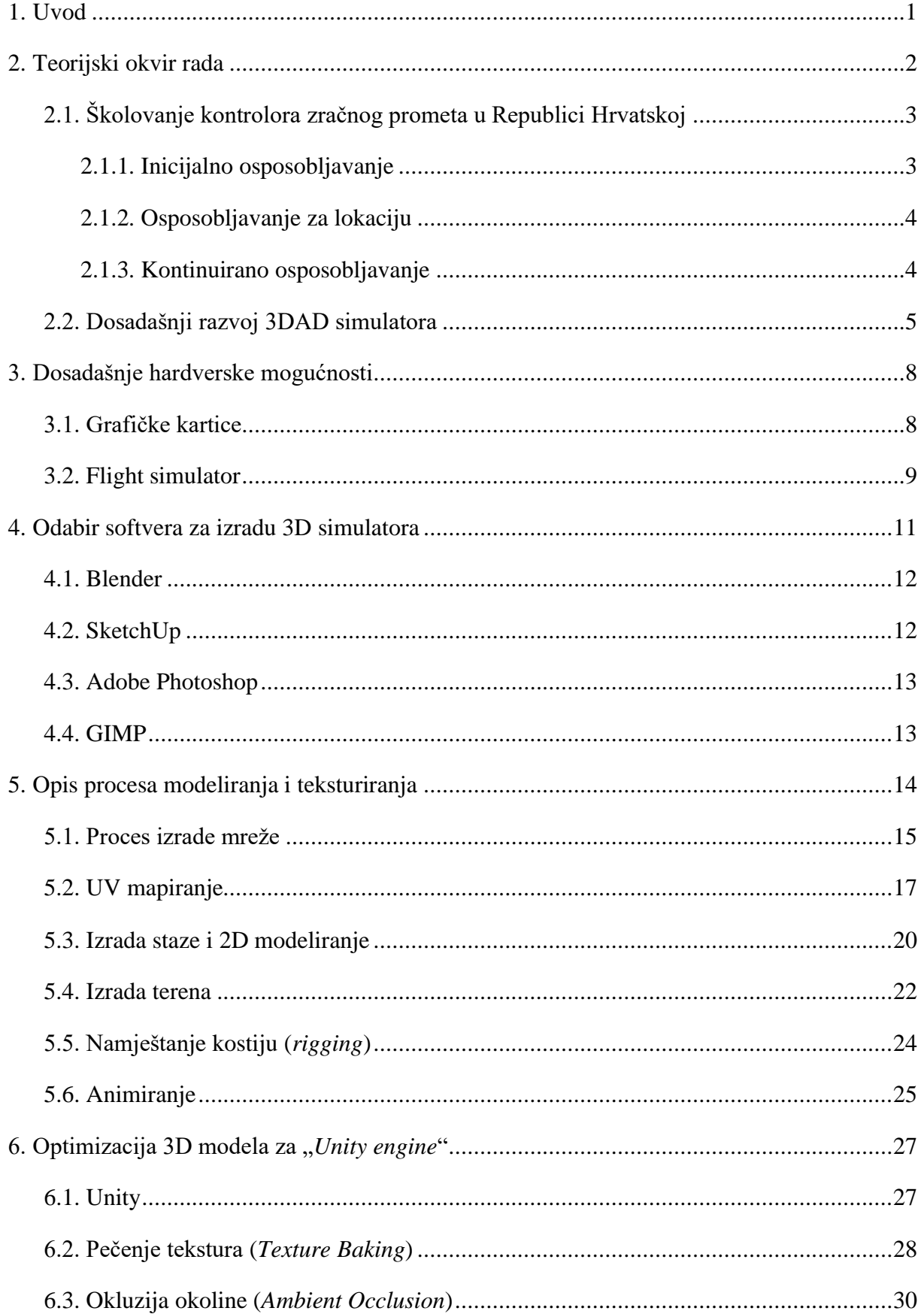

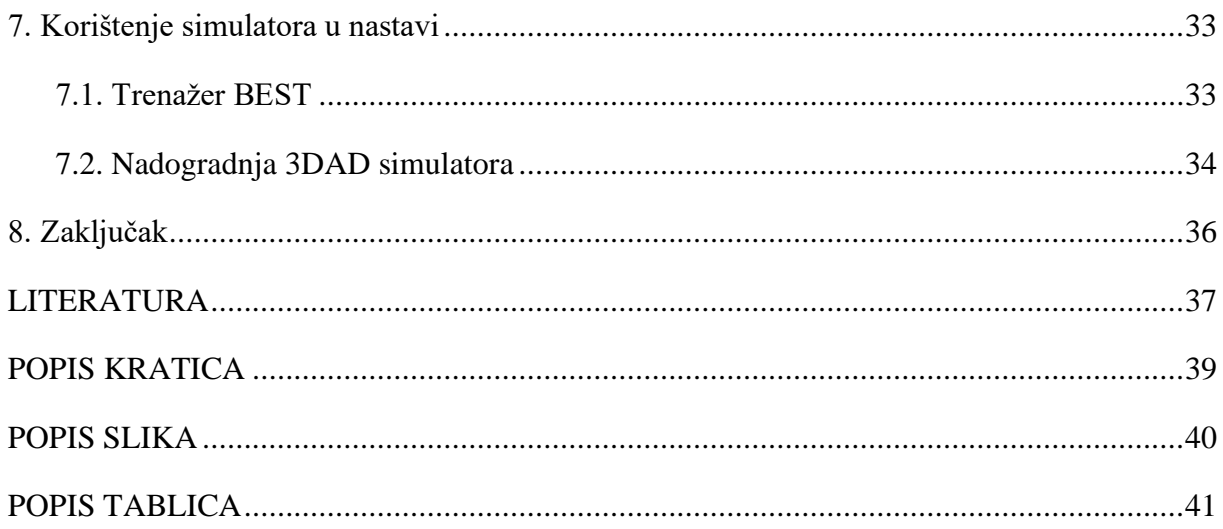

#### **1. Uvod**

<span id="page-7-0"></span>Simulator je postao neizostavan alat u školovanju budućih i aktivnih kontrolora zračnog prometa. Računalna tehnika, zbog koje je simulator i moguć, je od svog nastanka strelovito napredovala, a postala je i iznimno dostupna. Razvoj tehnike je donio i razvoj aplikacija potrebnih za razvoj simulatora od kojih je većina ili besplatna ili iznimno povoljna, pogotovo za studente. Ovaj rad se fokusira na izradu 3D modela za nadogradnji postojećeg 3DAD simulatora na Fakultetu prometnih znanosti u Zagrebu.

Ovaj rad je podijeljen u osam cjelina.

U drugom poglavlju je dan teorijski okvir rada, opisan je proces školovanja kontrolora leta kao i dosadašnji razvoj 3DAD simulatora.

U trećem poglavlju je opisan razvoj računalne tehnologije, posebno grafičkih kartica i usporedba simulatora iz prošlosti s onim danas.

U četvrtom poglavlju je obrazložen odabir dviju 3D aplikacija za izradu modela i dviju aplikacija za rastersku obradu slike.

U petom poglavlju je opisan proces modeliranja i teksturiranja 3D modela i dani su primjeri modela zagrebačke zračne luke i modela terena koji će se koristiti u 3DAD simulatoru. Opisane su metode: izrade mreža, UV mapiranja, 3D modeliranja, 2D modeliranja, izrade terena i izrade animacija.

U šestom poglavlju se govori o Unityju (*game engine*), te su dana dva primjera mogućih optimizacija modela i to: pečenje tekstura i okluzija okoline. Na kraju je prikazan model kontrolnog tornja iz zagrebačke zračne luke u čijoj su izradi objedinjene sve tehnike navedene u ovom radu.

U sedmom poglavlju je opisano korištenja trenažera BEST u nastavi, usporedba s simulatorom 3DAD kao i neka preporučena unaprjeđenja koja bi trebalo napraviti u budućnosti.

#### **2. Teorijski okvir rada**

<span id="page-8-0"></span>Od svog nastanka zračni promet je bio u porastu, međutim 2020. godine dolazi do epidemije izazvane virusom COVID-19. Došlo je do sad nezabilježenog pada prometa što je jako pogodilo sve zrakoplovne kompanije i pružatelje usluga u zračnom prometu. Na slici 1. se može vidjeti kretanje zračnog prometa od 1980. do 2021. godine [1].

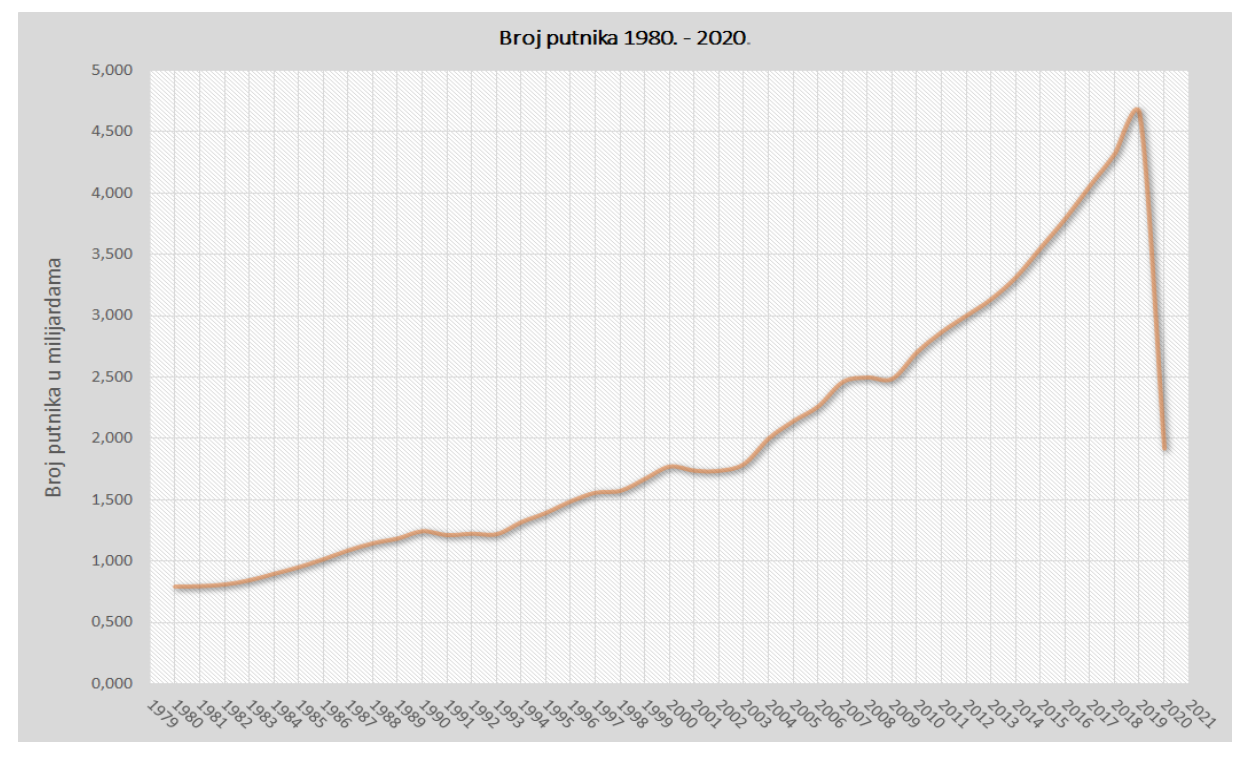

**Slika 1.** Kretanje zračnog prometa 1980. - 2020. [1]

Jasno se vidi da će ovaj poremećaj biti veliki izazov za cijelu zrakoplovnu industriju, jer su sve dosadašnje krize bile tek manje fluktuacije u odnosu na trenutno stanje. Ipak unatoč tome i dalje postoji velika potreba za kontrolorima zračnog prometa i za njihovim osposobljavanjem. One države koje nisu imale svoj program osposobljavanja kontrolora zračnog prometa za vrijeme epidemije nisu mogle poslati studente na osposobljavanje u inozemstvo jer su granice bile zatvorene te su morale ili same pokrenuti svoje školske centre ili ostati u velikom zaostatku.

Kako bi se bolje shvatila svrha aerodromskog simulatora u nastavi potrebno je najprije objasniti način osposobljavanja kontrolora zračnog prometa u Republici Hrvatskoj.

#### **2.1. Školovanje kontrolora zračnog prometa u Republici Hrvatskoj**

<span id="page-9-0"></span>Kontrolori zračnog prometa su odgovorni za siguran i brz protok zračnog prometa. Njihova glavna zadaća je osiguravanje separacije između zrakoplova. Uloga kontrole leta je minimizirati rizik sudara zrakoplova, a istovremeno maksimizirati kapacitet zračnog prostora u bilo kojem trenutku. Kako bi bili u stanju provesti spomenute zadaće, kandidati za kontrolore zračnog prometa moraju proći opsežnu obuku i steći mnoga znanja.

Nakon ulaznih testiranja i zdravstvene provjere kandidati za kontrolore zračnog prometa mogu započeti s osposobljavanjem. Pošto je kontrola zračne plovidbe zakonski visoko reguliran sektor, školovanje kontrolora zračnog prometa se definira kroz regulative koje propisuju minimalne zahtjeve. U Europskoj Uniji osposobljavanje se mora podudarati s Regulacijom Komisije (EU) 2015/340 [2].

Osposobljavanje kontrolora zračnog prometa je podijeljeno u tri faze:

- o inicijalno osposobljavanje:
	- osnovno osposobljavanje;
	- osposobljavanje za ovlaštenje;
- o osposobljavanje za lokaciju:
	- prijelazno osposobljavanje;
	- preliminarno osposobljavanje na radnom mjestu;
	- osposobljavanje na radnom mjestu;
- o kontinuirano osposobljavanje:
	- osposobljavanje za obnovu znanja
	- osposobljavanje za konverziju

#### **2.1.1. Inicijalno osposobljavanje**

<span id="page-9-1"></span>Inicijalno osposobljavanje se sastoji od osnovnog osposobljavanja i osposobljavanja za ovlaštenje.

Osnovno osposobljavanje se definira kao teorijsko i praktično osposobljavanje namijenjeno stjecanju fundamentalnih znanja i praktičnih iskustava povezanih s osnovnim operativnim procedurama.

Osposobljavanje za ovlaštenje je osmišljeno kako bi prenijelo znanje i praktične vještine povezane sa stjecanjem ovlaštenja. Nakon završenog inicijalnog osposobljavanja polaznik dobiva dozvolu studenta kontrolora zračnog prometa [3].

#### **2.1.2. Osposobljavanje za lokaciju**

<span id="page-10-0"></span>Osposobljavanje za lokaciju vodi prema stjecanju dozvole kontrolora zračnog prometa i sastoji se od prijelaznog osposobljavanja, preliminarnog osposobljavanja na radnom mjestu i osposobljavanja na radnom mjestu.

Prijelazno osposobljavanje je osmišljeno kako bi prenijelo znanje i razumijevanje operativnih procedura i aspekata posla na određenom radnom mjestu.

Preliminarno osposobljavanje na radnom mjestu je osposobljavanje koje zahtijeva vođenje kompleksnih prometnih situacija. Ova faza služi kako bi se učvrstila prethodno stečene vještine i kako bi se kandidat pripremio za stvarni promet koji se može susresti na određenom radnom mjestu.

Osposobljavanje na radnom mjestu je završna faza osposobljavanja tijekom koje se integriraju prethodno stečene rutine i vještine pod vodstvom kvalificiranog instruktora.

Nakon završetka osposobljavanja za lokaciju kandidat dobiva dozvolu kontrolora zračnog prometa [3].

#### **2.1.3. Kontinuirano osposobljavanje**

<span id="page-10-1"></span>Kontinuirano osposobljavanje je osmišljeno zbog održavanja ovlaštenja u dozvoli kontrolora zračnog prometa. Uključuje osposobljavanje za obnovu znanja i osposobljavanje za konverziju.

Osposobljavanje za obnovu znanja ima za svrhu poboljšati i unaprijediti postojeća znanja i vještine kontrolora zračnog prometa kako bi nastavili pružati siguran, uredan i brz protok zračnog prometa, te sadrži najmanje:

- a) osposobljavanje iz standardnih praksi i postupaka, uz odgovarajuću frazeologiju i učinkovitu komunikaciju;
- b) osposobljavanje iz neuobičajenih situacija i situacija u slučaju opasnosti, uz odgovarajuću frazeologiju i učinkovitu komunikaciju;

c) osposobljavanje u vezi s ljudskim čimbenicima.

Osposobljavanje iz neuobičajenih situacija obuhvaća one situacije koje nisu niti rutinske niti se često događaju i za koje kontrolor zračnog prometa nije razvio automatizirane reakcije.

Osposobljavanje iz situacija u slučaju opasnosti ima za cilj pružanje znanja, vještina i ponašanja pri situacijama u slučaju opasnosti. Situacija u slučaju opasnost bi bila ozbiljna i opasna situacija koja zahtijeva trenutnu akciju [3].

Sve faze osposobljavanja se sastoje od teorijskog i praktičnog dijela osposobljavanja. Praktični dio osposobljavanja se izvodi na simulatorima to jest na sintetičkim uređajima za osposobljavanje. Postoje dvije vrste uređaja za osposobljavanje: simulatori i trenažeri. Simulatori su računalni uređaji koji simuliraju važne funkcije stvarnih radnih pozicija kontrolora zračnog prometa, zračni prostor, procedure, putanje leta zrakoplova itd. Trenažeri su računalni uređaji koji omogućavaju simulaciju djelomičnih funkcija radnih pozicija. Oba uređaja služe za osposobljavanje kandidata pri stjecanju praktičnih vještina. Za vrijeme obuke kandidati odrađuju različite vježbe kreirane posebno za svaki segment osposobljavanja prema propisanim zahtjevima. Svaka certificirana organizacija za osposobljavanje definira broj praktičnih vježbi koje se trebaju odraditi u svakoj fazi osposobljavanja kontrolora zračnog prometa u skladu s međunarodnim standardima [2].

#### **2.2. Dosadašnji razvoj 3DAD simulatora**

<span id="page-11-0"></span>Ovaj završni rad nastavlja razvoj 3DAD simulatora koji je započelo u sklopu magistarskog rada "*Development of 3D tower simulator*" [4]. Projekt je trajao 15 tjedana i bio je dio šireg projekta razvoja 3D aerodromskih simulatora. Glavna vrijednost tog projekta je razvoj generatora zrakoplovnih putanja za zrakoplove na zemlji u završnom prilazu za slijetanje i u prvoj fazi penjanja za zrakoplove u odlasku. Također je razvijeno i sučelje sa simuliranim 3D pogledom iz tornja koje omogućuje radno okruženje koje je slično stvarnom radnom okruženju. Razvijeno je i jednostavno sučelje pseudo-pilota koje omogućava interakciju između kontrolora zračnog prometa i pseudo-pilota u simuliranom okruženju [4].

Hardverski sustav se sastoji od dvaju umreženih računala, tj. dviju pozicija: pozicije vježbenika (*ATC Student station*) i pozicije pseudo-pilota (*Pseudo-pilot station*). Na poziciji učenika se nalaze tri računalna zaslona koji omogućavaju 3D prikaz pogleda iz tornja i obuhvaćaju vidno polje od 90 stupnjeva. Na poziciji pseudo-pilota je računalo s jednim

zaslonom i preko njega se trebalo upravljati svim zrakoplovima, pogledati sliku 2. Za sada pozicija pseudo-pilota nije implementirana i to bi trebao biti dio nekog budućeg projekta.

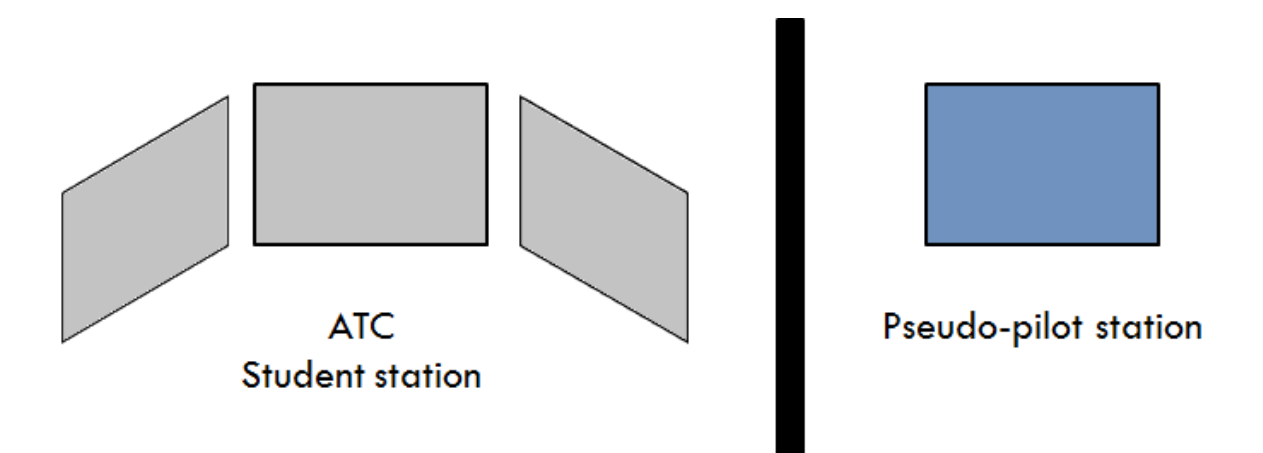

**Slika 2**. Prikaz pozicija na 3DAD simulatoru [4]

3DAD simulator pripada skupini ozbiljnih računalnih igara. Ozbiljna računalna igra se definira kao ona igra kojoj zabava nije primarna svrha. "Ozbiljnost" takvih igara se odnosi na sadržaj koji se može koristiti kao nastavni materijal [5].

Ono u čemu je postojeći 3DAD simulator manjkav je grafički dio. Međutim ova manjkavost nikako nije kritika 3DAD simulatora s obzirom na to da je izrađen u jako kratkom vremenu i da se čitav tim sastojao od svega jedne osobe. Igre se obično razvijaju u velikim studijima u kojima su poslovi specijalizirani kako je prikazano na slici 3. [6].

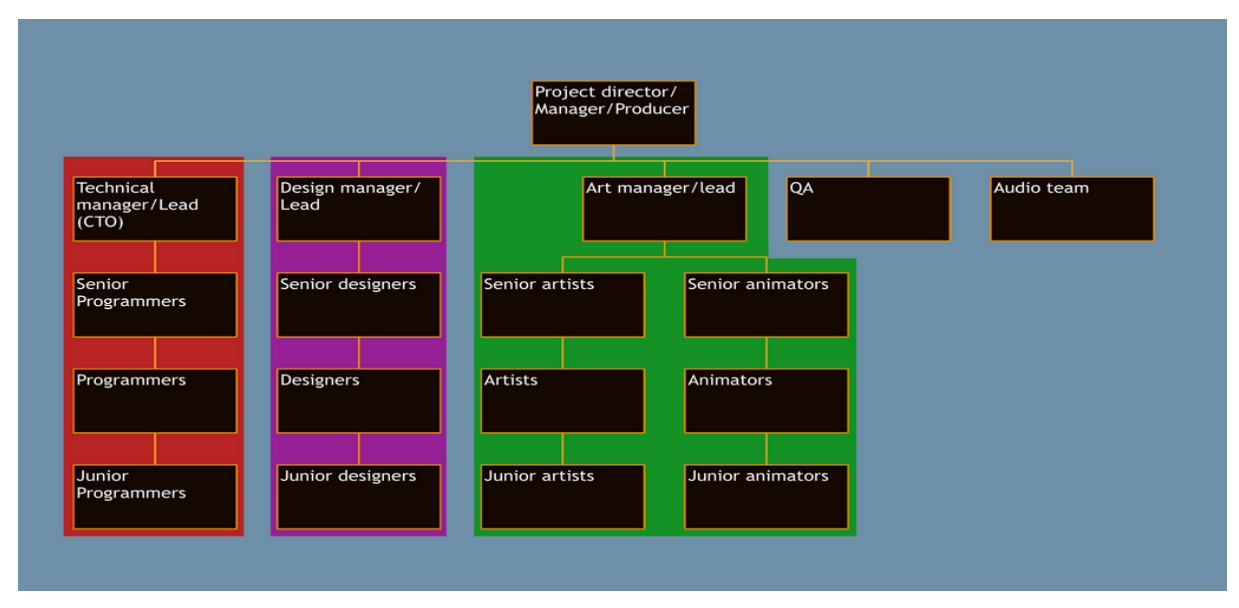

**Slika 3.** Struktura razvojnog tima za računalne igre [6]

Primarni zadatak ovog rada će biti opis procesa modeliranja aerodroma u svrhu korištenja na 3DAD simulatoru. U sklopu ovog rada proizvest će se određen broj modela kojim će se naknadno nadograditi 3DAD simulator čim to bude tehnički moguće.

#### **3. Dosadašnje hardverske mogućnosti**

<span id="page-14-0"></span>Razvoj računalnog hardvera u zadnjih pola stoljeća je bio strelovit i približno je pratio mooreov zakon. Gordon E. Moore je 1965. godine objavio članak u kojem je predvidio da će se broj tranzistora u procesorima udvostručiti otprilike svakih 18 mjeseci. Drugim riječima, moći će se kupiti sve snažnija računala za sve manje novca. Njegovo predviđanje se pokazalo istinitim. Na primjer, prvi masovno proizveden mikroprocesor je bio Intel 4040, proizveden 1971. godine i imao je 2250 integriranih tranzistora. Današnji procesori imaju oko 10 milijardi tranzistora što predstavlja uvećanje računalne snage veće od 4 milijuna puta [7].

#### **3.1. Grafičke kartice**

<span id="page-14-1"></span>Grafička kartica je komponenta računala koja se bavi isključivo operacijama vezanim za video izlaz. Glavna svrha grafičke kartice je smanjenje pritiska na procesor (CPU - *Central processing unit*) kako bi se procesor mogao baviti drugim računskim operacijama. Grafičke kartice mogu biti integrirane ili diskretne. Integrirana grafička kartica je ugrađena na matičnoj ploči na kojoj se nalazi procesor i s njim dijeli resurse poput memorije (RAM – *Random access memory*). Integrirane grafičke kartice su danas dovoljno snažne da mogu podržati većinu računalnog softvera kojeg koristi prosječni korisnik i danas se nalaze u većini prijenosnih računala.

Diskretna grafička kartica je zasebna komponenta koja je na neki način računalo za sebe i koja ima svoj procesor i svoju memoriju. Glavni dio grafičke kartice je GPU (*Graphics processing unit*). GPU se ponekad koristi kao sinonim za grafičku karticu, ali se zapravo radi o procesoru na grafičkoj kartici. Kada se priča o performansama onda vrijedi pravilo: što je bolji GPU i što ima više memorije grafička kartica je bolja i može odrađivati više računskih operacija u sekundi [8].

Osim brzine, glavna prednost diskretnih grafičkih kartica je u tome da dopuštaju spajanje više od jednog monitora na računalo. To je jako bitno kada se planira sustav za 3D toranjski simulator.

Danas na tržištu postoji nekoliko kompanija koje proizvode GPU-ove za grafičke kartice, a one s najvišim tržišnim udjelom su: Nvidia, AMD i Intel. Intel je predvodnik u proizvodnji integriranih GPU-ova, dok su AMD i Nvidia predvodnici u proizvodnji diskretnih GPU-ova. AMD i Nvidia pokrivaju sve segmente tržišta, od niskobudžetnih pa do

visokobudžetnih kartica. Bitna razlika među njima je u tome da grafičke kartice koje imaju GPU koji proizvodi Nvidia podržavaju spajanje do maksimalno četiri monitora, a kartice koje imaju do maksimalno šest monitora (ovisno o modelu).

#### **3.2. Flight simulator**

<span id="page-15-0"></span>Razvoj hardvera je pratio i razvoj softvera. Sve brža računala su mogla izvoditi sve više računskih operacija koje su bile potrebne kako bi se na ekranima mogla iscrtavati sve bolja grafika u realnom vremenu.

Najpoznatiji softver povezan sa simulacijama leta je *Flight Simulator* kojeg je 1979. godine razvio Bruce Artwich za kompaniju subLOGIC za računalo Apple II, slika 4. Nedugo nakon toga je *Flight Simulator* izašao i u raznim drugim verzijama za ostala računala iz tog vremena od kojih je najpoznatija ona verzija za IBM PC koju je izdala kompanija Microsoft pod nazivom *Microsoft Flight Simulator* [9].

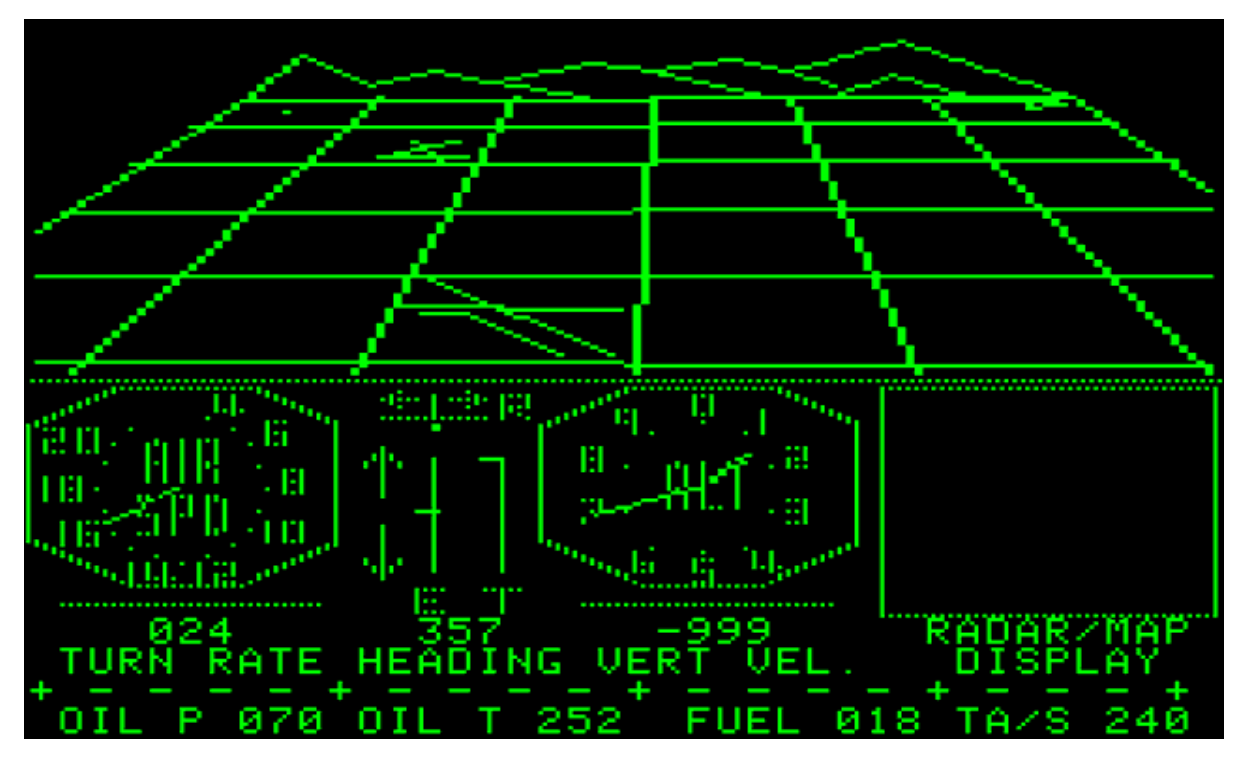

**Slika 4.** Flight Simulator za Apple II [9]

S vremenom je izdano niz novih verzija programa, a najnovija je verzija izdana 2020. godine pod nazivom *Microsoft Flight Simulator 2020*. Ta verzija koristi podatke iz servisa *Bing Maps* kako bi generirala foto-realistične modele terena, zgrada, drveća i zrakoplova, slika 5.

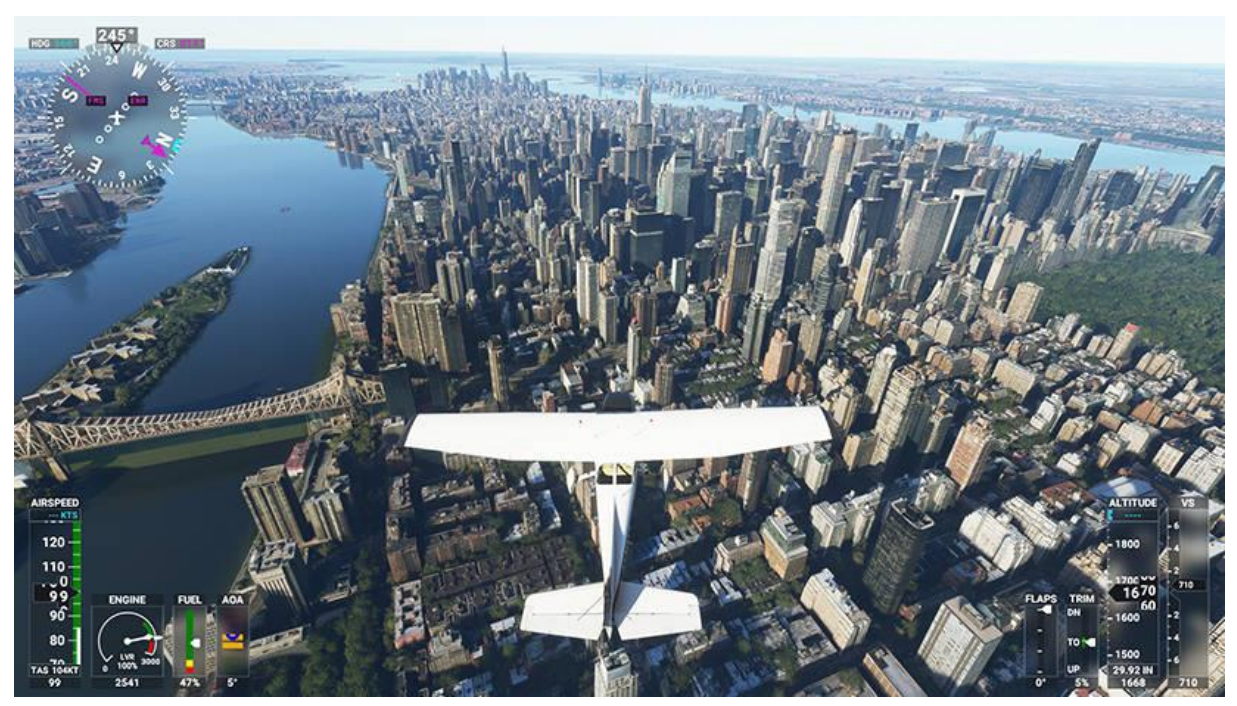

**Slika 5.** *Microsoft Flight Simulator 2020* [9]

S današnjom tehnologijom je moguće ostvariti visok stupanj realizma kod bilo kakve računalne igre. Međutim da bi se ostvarili rezultati poput onih u *Microsoft Flight Simulatoru 2020* potrebni su iznimno veliki ljudski resursi. Pošto simulator 3DAD razvija mali broj ljudi, potrebno je odrediti kada će grafički dio biti dovoljno dobar da bi se moglo odraditi kvalitetno školovanje te kako se ne bi gubilo vrijeme na nepotrebno uljepšavanje prikaza na monitoru.

#### **4. Odabir softvera za izradu 3D simulatora**

<span id="page-17-0"></span>Razvoj simulatora se u principu ne razlikuje od razvoja bilo koje računalne igre. Kada se stvara nova igra potrebno je pratiti određeni radni tok koji započinje s predprodukcijskim radnjama kao što su stvaranje konceptualnih crteža ili razvijanje prototipa igre [10]. Pošto simulator imitira stvarni život predprodukcijske radnje se mogu svesti na minimum. Potrebno je odrediti koji će se aerodrom simulirati te koji zrakoplovi i vozila.

Značajan faktor u razvoju neke igre je odabir prikladnog softvera kako bi se dosegla ciljana razina detalja, kompleksnosti i realizma. Postoji više mogućih pristupa tom problemu, proces koji se koristi u ovom radu je prikazan na slici 6.

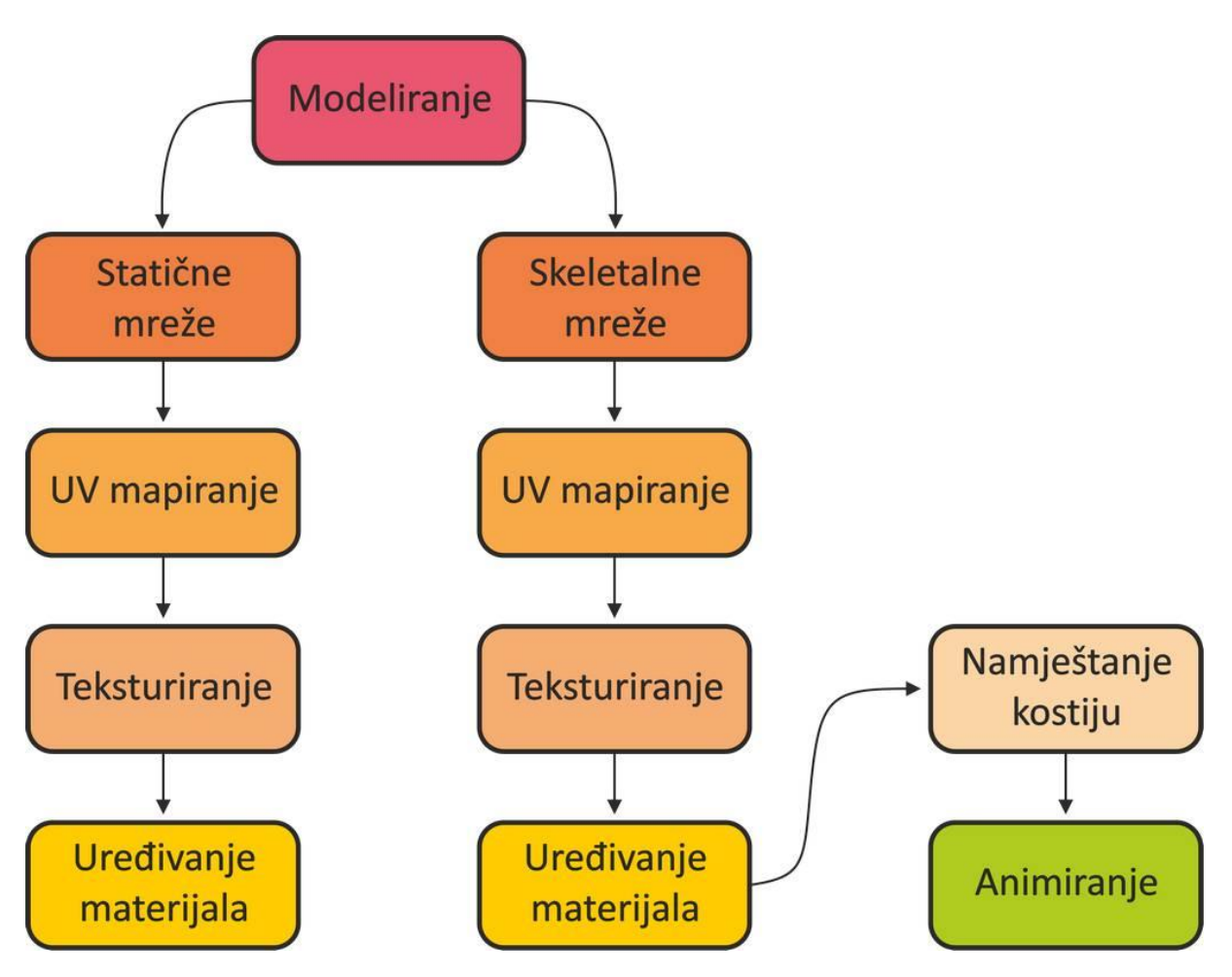

**Slika 12.** Radni tok modeliranja [10]

Ovim postupkom će se izraditi modeli koji su zadovoljavajuće kvalitete za školovanje kontrolora zračnog prometa.

#### **4.1. Blender**

<span id="page-18-0"></span>Na tržištu postoje mnogi programi koji se koriste za modeliranje objekata u igrama. Najpoznatiji među njima su: Autodesk Maya, Autodesk 3ds Max, Modo, Houdini itd. Autodesk Maya i 3ds Max su industrijski standard i njima se koristi većina najpoznatijih studija. Međutim svaki od tih programa košta 1700 američkih dolara godišnje.

Blender je s druge strane program otvorenog koda namijenjen 3D stvaralaštvu i u potpunosti je besplatan. Podržava cjelokupni 3D proizvodni kanal: modeliranje, namještanje kostiju, animaciju, simulaciju, renderiranje, skidanje pokreta, izradu videa kao i 2D proizvodni kanal. Iako ga ne koriste najpoznatija studija za izradu igara, koristi ga niz manjih neovisnih studija. Blender je profesionalni softver koji može napraviti sve što mogu 3ds Max i Maya [11].

Blender će sigurno biti zahtjevan za nekoga tko tek počinje učiti 3D modeliranje, i to mu je najveća mana. Vrijeme potrebno za učenje je značajno dulje od onog potrebnog za učenje npr. SketchUpa. Međutim, ono što Blender pruža sigurno će opravdati uloženo vrijeme. Za Blender postoje mnogi dodatci (*add-on*) koji značajno poboljšavaju funkcionalnost i ubrzavaju rad.

Blender razvija neovisna organizacija Blender Foundation.

#### **4.2. SketchUp**

<span id="page-18-1"></span>SketchUp je jedan od najpopularnijih programa za 3D modeliranje, te ga koriste i profesionalci i hobisti. SketchUp omogućuje rad s 2D i 3D modelima i najviše ga koriste arhitekti za unutarnji vanjski dizajn, ali se može koristiti i za modeliranje objekata u igrama. SketchUp ne podražava UV mapiranje, namještanje kostiju i animiranje modela, taj dio posla se mora odraditi u nekom drugom programu, ali ako je potrebno izraditi samo statične modele onda je SketchUp solidan program.

SketchUp je razvila kompanija @Last Software 2000. godine kao 3D alat opće namjene koji bi olakšao proces modeliranja i učinio ga intuitivnijim i zabavnijim [12]. Jednostavnost je i glavna prednost SketchUpa, za vrijeme od nekoliko dana, početnik može izraditi modele zadovoljavajuće kvalitete. SketchUp dolazi u nekoliko varijanti od SketchUp Free koja radi u internetskom pregledniku te verzijama Shop, Pro i Studio. Verzije Free i Shop ne podržavaju dodatke (*extension*) o kojim SketchUp uvelike ovisi, dok verzije Pro i Studio podržavaju. Bez dodataka funkcionalnost SketchUpa je uvelike umanjena i to mu je ujedno najveća mana. Također Pro i Studio verzije nisu besplatne, koštaju 299 i 699 američkih dolara godišnje.

#### **4.3. Adobe Photoshop**

<span id="page-19-0"></span>Blender i SketchUp ne podržavaju uređivanje slika i fotografija. U tu svrhu se mora koristiti neki od programa za uređenje rasterske grafike. Adobe Photoshop je vjerojatno najpoznatiji program i industrijski standard za na tom polju. Izraz fotošopirati (*to photoshop*) je ušao u jezik kao sinonim za uređenje ili retuširanje fotografije.

Adobe Photoshop nudi mnoge alate kao i dodatke koji povećavaju funkcionalnost. Mnogi alati su korisni profesionalcima, međutim početniku većina njih neće biti potrebna. Photoshop nije besplatan i to mu je najveća mana.

#### **4.4. GIMP**

<span id="page-19-1"></span>Dobra alternativa Adobe Photoshopu je GIMP (*GNU Image Manipulation Program*). GIMP je besplatni uređivač rasterske grafika otvorenog koda. GIMP podržava nešto manje alata, ali za potrebe uređivanja tekstura za 3D simulator GIMP je više nego dovoljan. Također GIMP zahtjeva nešto skromnije računalo od onog koje je potrebno za Adobe Photoshop.

## **5. Opis procesa modeliranja i teksturiranja**

<span id="page-20-0"></span>3D modeliranje je tehnika u računalnoj grafici kojim se proizvodi 3D prikaz nekog tijela ili površine. Softver poput Blendera ili SketchUpa se koristi kako bi se manipuliralo točkama (*vertex, vertices*), rubovima (*edge*) ili licima (*faces*) koji na kraju čine mrežu (*mesh*) [13]. Na slici 7. je prikazana jedna od primitivnih mreža (*primitives*), u ovom slučaju kocka sa svojim dijelovima.

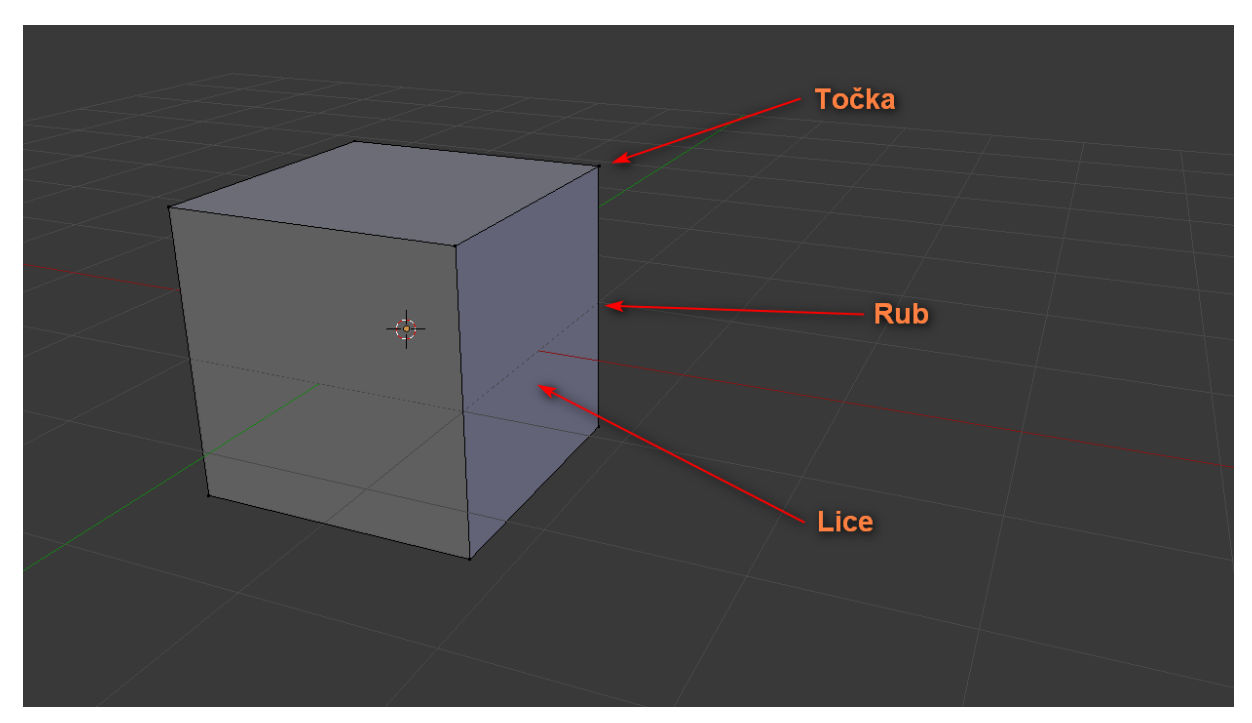

**Slika 7.** Mreža sa sastavnim dijelovima

Na mrežu se mogu primijeniti razni materijali i sve zajedno čini 3D objekt. Objekt je kasnije moguće i animirati, ovisno o svrsi objekta u 3D svijetu [13]. Npr. za bolji doživljaj 3D svijeta zrakoplovi bi trebali imati kotače, elise i turbine koje se okreću ili stajni trap koji se uvlači ili izvlači.

Razlikuju se statične i skeletalne mreže. Statične mreže se koriste za statične objekte koji nemaju pomičnih (animiranih) dijelova. Skeletalne mreže su podijeljene na grupe točaka (*vertex groups*). Svakoj grupi točaka je pridružena kost (*bone*). Namještanjem kostiju (*rigging*) se proizvode animacije.

Svaka mreža se sastoji od niza lica (poligona) koja mogu biti: trokuti (*tris*), četverokuti (*quads*) ili višestanični poligoni (*n-gons*). Pri modeliranju je poželjno koristiti trokute i četverokute. Unity (*game engine* koji će se spomenuti u sljedećem poglavlju) će automatski pretvoriti višestranične poligone u trokutove.

#### **5.1. Proces izrade mreže**

<span id="page-21-0"></span>Izrada mreže uglavnom započinje manipulacijom primitivnih oblika. Primitivni oblici su: ravnina, krug, kocka, sfera, valjak, stožac, torus itd. Korištenjem raznih alata manipulira se primitivnim objektom dok se ne dobije zadovoljavajuća mreža. Na slici 8. prikazan je primjer izrade kuće manipuliranjem primitivnog oblika ravnine i korištenjem osnovnih alata u Blenderu. Postupak je jako sličan i u SketchUpu.

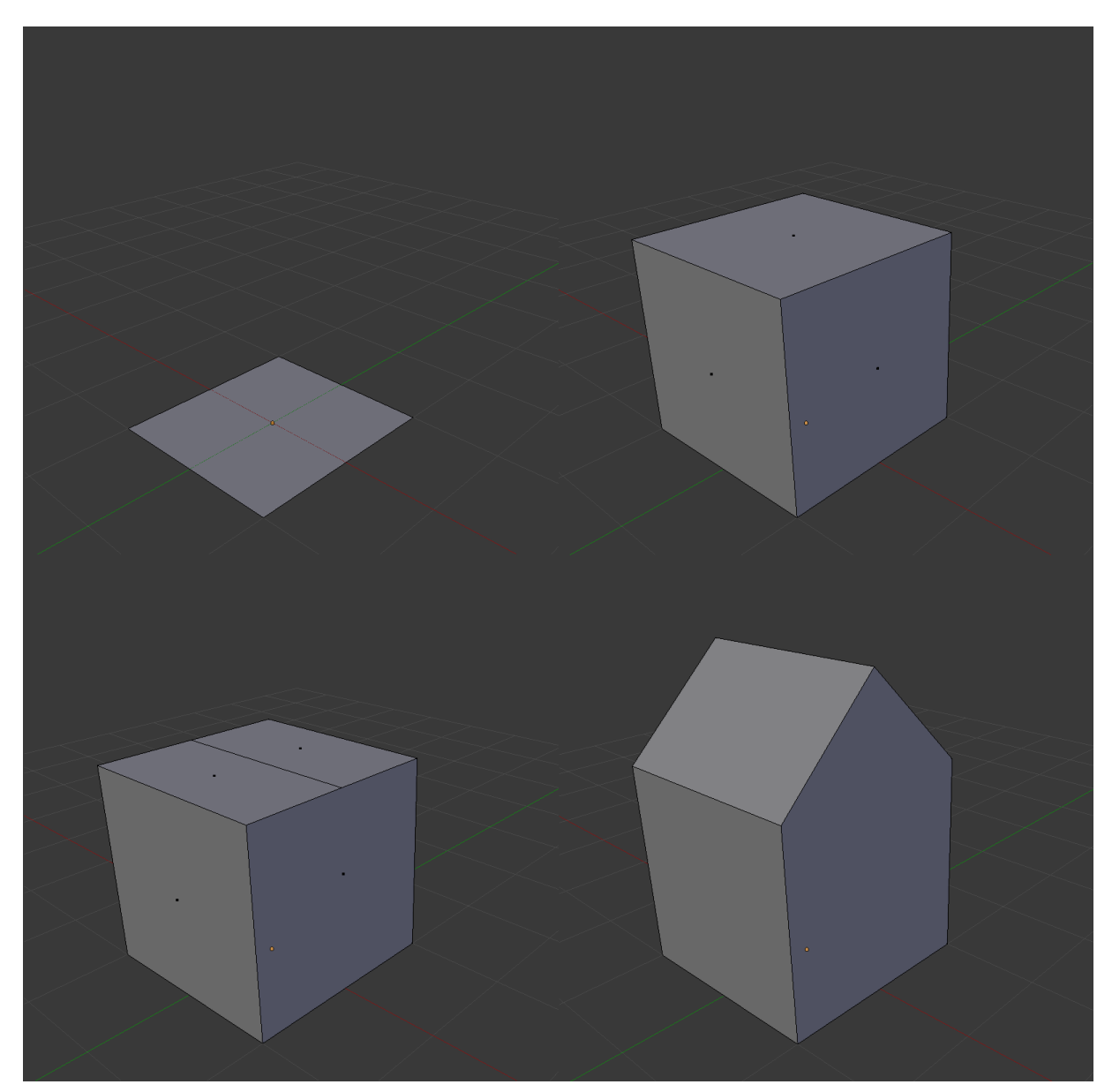

**Slika 8.** Manipuliranje primitivnog oblika u četiri koraka

Daljnjim korištenjem ovoga postupka dobiva se sve složeniji oblik sa sve više detalja. Onog trenutka kada je postignuta zadovoljavajuća razina detalja, postupak modeliranja je završen. Slijedi postupak uređivanja mreže npr. uklanjanje nepotrebnih lica koji se ne vide, spajanje nekih točaka i rubova kako bi se uklonila prekomjerna geometrija. Na slici 9. na lijevoj strani se vidi završni izgled mreže, a na desnoj strani renderirani rezultat.

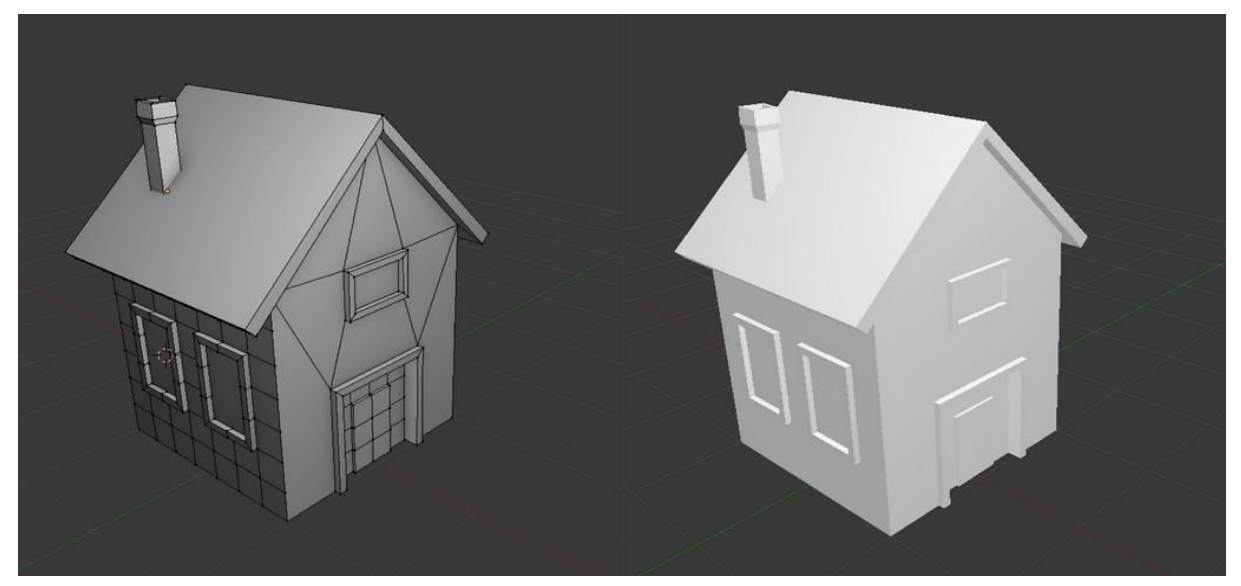

**Slika 9.** Završena mreža i renderirani rezultat

Kada je mreža završena, možemo je obojati ili teksturirati. Oba postupka zahtijevaju izradu materijala koji se zatim primjenjuje na odabrana lica na modelu. Teksturiranje je nešto kompliciranije te zahtjeva i UV mapiranje.

Izrada materijala se razlikuje ovisno o tome koji se softver koristi, ali je u princip sličan za sve. Materijal mora imati ime kao i neke zadane parametre npr. boju, sjaj, prozirnost itd. Zatim se odabiru pojedina lica ili skupine lica pa im se pridodaje neki od izrađenih materijala. Na slici 10. je prikazan primjer liste materijala kao i rezultat bojanja za model sa slike 9..

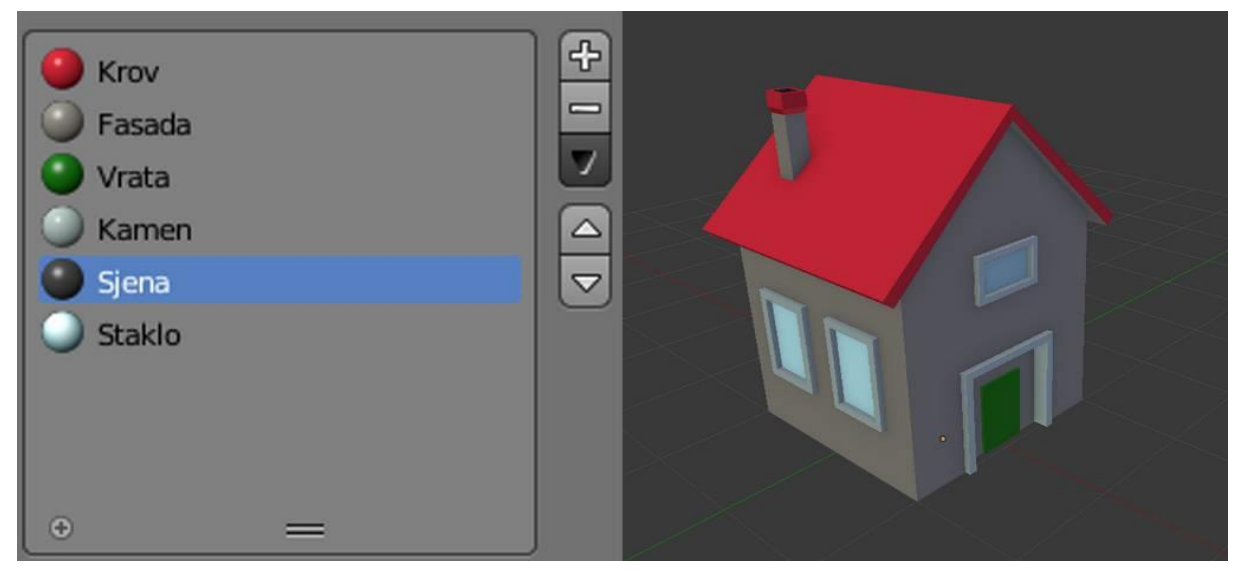

**Slika 10.** Materijali i bojanje

Bolji način pri izradi materijala je pridodavanje teksture materijalu. Na taj način model se može činiti mnogo kompliciraniji nego što u stvari jeste, a prikaz na zaslonu će izgledati znatno realnije. Realističan izgled modela se može postići modeliranjem svakog pojedinog dijela kuće, npr. krova, prozora i slično, što će rezultirati iznimno kompleksnim modelom za koji će biti potrebni povećani resursi računala pri njegovom iscrtavanju. Za računalo je znatno jednostavnije iscrtavati manji broj lica kojima je pridružen materijal koji u sebi ima teksturu nego li kompleksnu geometriju umjesto njega [13].

#### **5.2. UV mapiranje**

<span id="page-23-0"></span>Prije nego li se licima pridruži materijal koji sadrži teksturu, potrebno je odraditi postupak UV mapiranja. UV mapiranje je tehnika kojom se 2D tekstura mapira na 3D model. Trodimenzionalni objekt koji ima X, Y i Z koordinate se razmotava (*unwrap*) na dvodimenzionalnu teksturu koja ima U i V koordinate. Koordinate U i V označavaju dvodimenzionalni prostor i koriste se kako bi se razlikovale od X, Y i Z koordinata koje označavaju trodimenzionalni prostor. Na sličan način se pri izradi geografskih karata razmotava površina zemlje na ravnu plohu. Na slici 11. je prikazan model planeta Zemlje i rezultat razmotavanja [14].

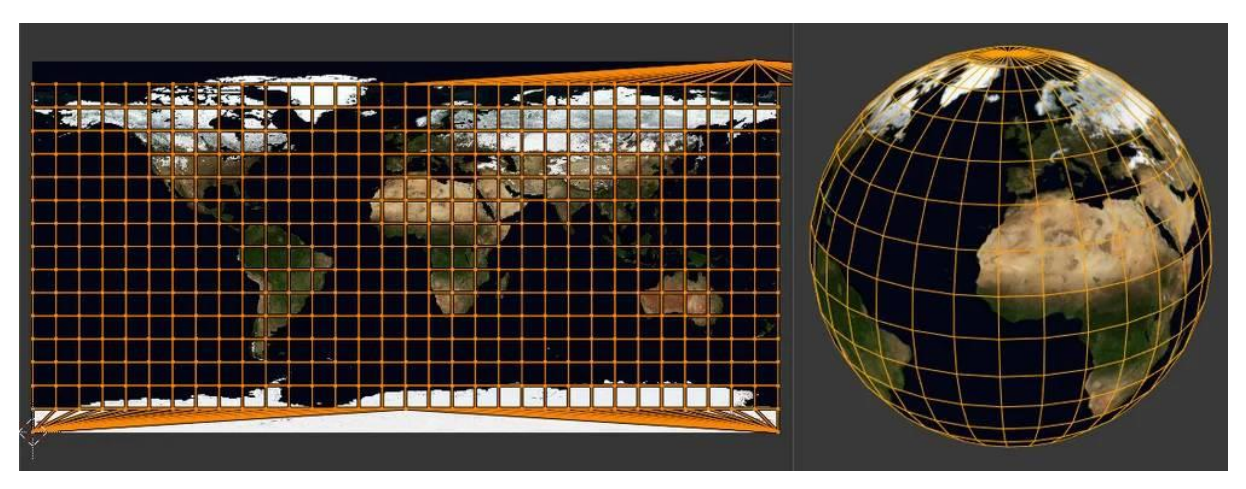

**Slika 23.** Primjer UV mapiranja [14]

Kako bi razmotavanje bilo moguće najprije je potrebno odabrati rubove koji će se posebno označiti kao šavovi (*seams*) i po kojima se lica mogu razdvojiti kako bi se model mogao razmotati. Ovo se može vidjeti na primjeru UV mapiranja kocke. Kako bi se kocka pravilno razmotala potrebno je označiti sedam rubova kao šavove koji su na slici 12. označeni crvenom bojom.

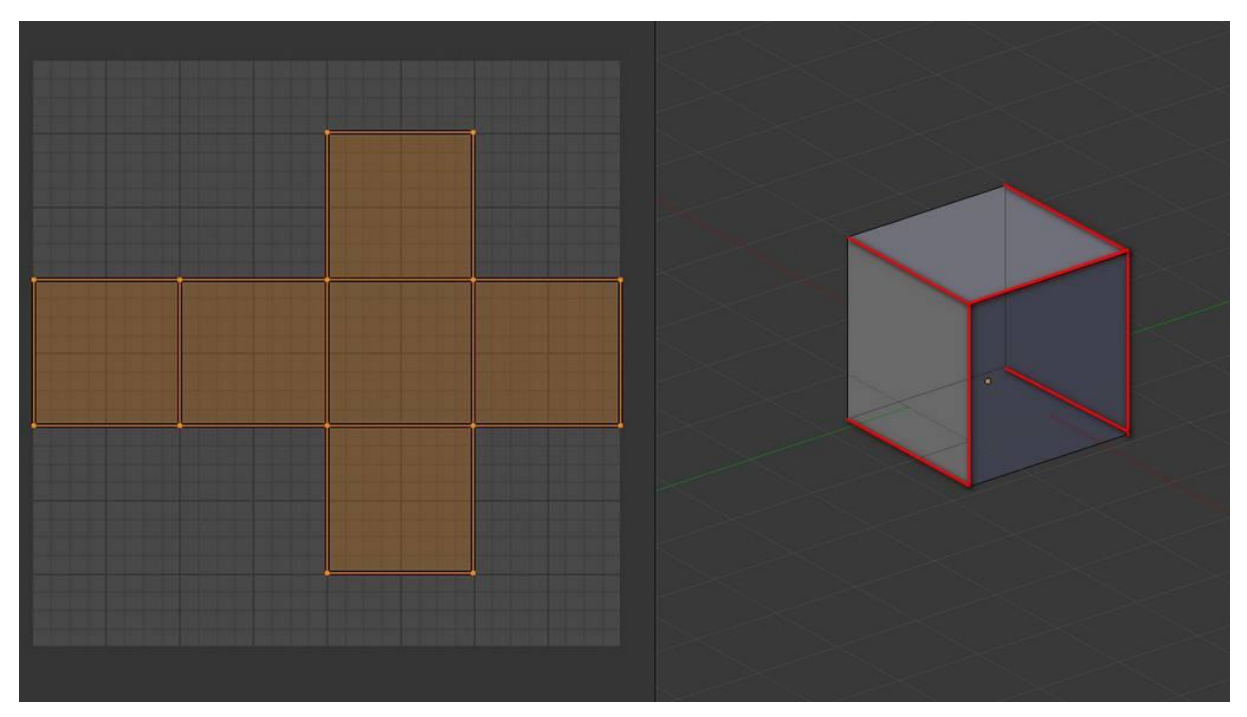

**Slika 12.** Primjer označavanja šavova i razmotavanja kocke

Nakon razmotavanja se može pristupiti teksturiranju odabranih lica. Za kocku iz prethodnog primjera koristit će se testna tekstura koja se sastoji od raznobojnih kvadratića koji su dodatno označeni za slovno-brojčanom oznakom kako bi se lica lakše identificirala na trodimenzionalnoj kocki. Naravno, umjesto testne teksture može se koristiti bilo koja druga tekstura. Rezultat teksturiranja se može vidjeti na slici 13.

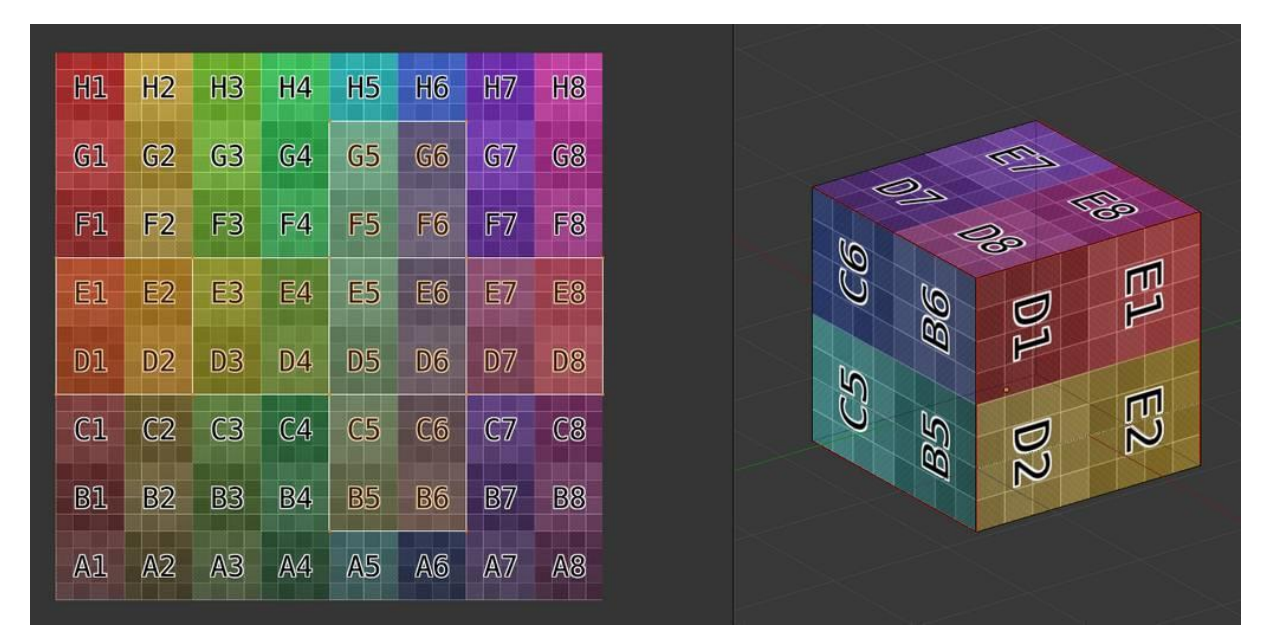

**Slika 13.** Testna tekstura i rezultat teksturiranja kocke

Važno je naglasiti da se vrhovi, rubovi i lica objekta u UV uređivaču mogu pomicati rotirati pa samim tim rezultat teksturiranja može biti značajno drugačiji. Za uređivanje tekstura se koriste prije navedeni programi Adobe Photoshop ili GIMP.

Kako bi se sad sve primijenilo na model kuće iz točke 5.1. potrebno je urediti šest postojećih materijala te im pridružiti prikladne teksture. Zatim je potrebno označiti šavove te razmotati model. Idući korak je povezivanje lica i materijala. Zatim je u UV uređivaču potrebno ta lica isteksturirati. Pažljivim namještanjem točaka, rubova i lica mogu se postići efektni rezultati kao što se može vidjeti na slici 14.

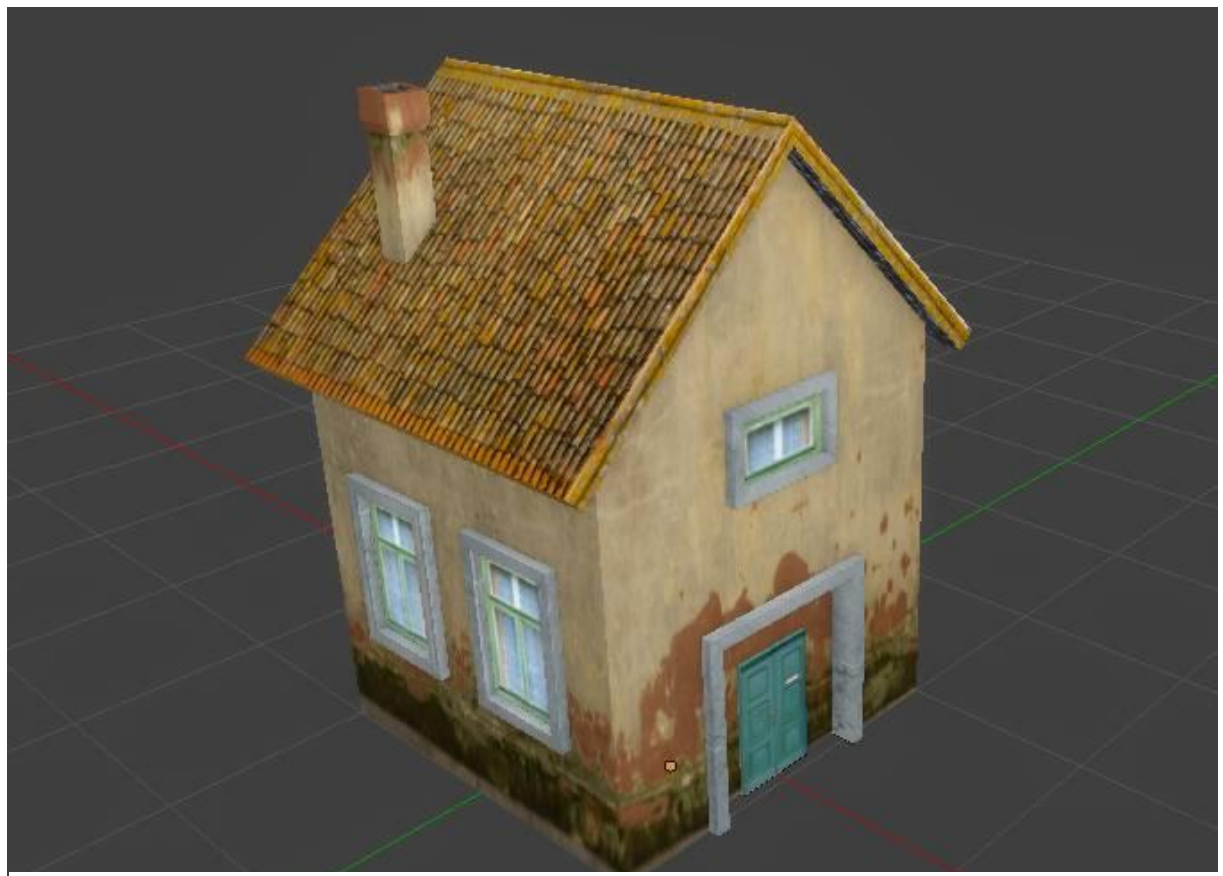

**Slika 14.** Isteksturiran model

Kada se izrađuju modeli postojećih zgrada trebalo bi izraditi što više kvalitetnih fotografija koje mogu poslužiti kao baza za izradu tekstura. Fotografije bi trebalo izrađivati tako da je kamera usmjerena što okomitije na plohu koju se želi koristiti kao teksturu. U slučaju da to nije moguće u Adobe Photoshopu postoji alat "*Perspective crop*" koji omogućuje rezanje fotografija uzimajući u obzir i njihovu perspektivu. Tako se mogu dobiti pravokutne teksture koje je kasnije lako koristiti pri izradi materijala i UV mapiranju.

#### **5.3. Izrada staze i 2D modeliranje**

<span id="page-26-0"></span>2D modeliranje je podskup 3D modeliranja u kojem sve točke u modelu imaju istu vrijednost Z koordinate. Za 2D modeliranje nije potreban nikakav poseban softver jer i Blender i SketchUp podržavaju ovaj način rada.

Iako su u stvarnom životu staza, staze za vožnju, stajanka i travnate površine trodimenzionalni objekti, kod modeliranja za simulator bilo bi ih najbolje pretvoriti u dvodimenzionalne modele jer se tako značajno pojednostavljuje programiranje ponašanja zrakoplova na zemlij kao i modeliranje objekata aerodroma.

Proces 2D modeliranja započinje odabirom predloška. To može biti satelitska ili zračna snimka aerodroma ili nacrt koji je objavljen u AIP-u [15], slika 15. Predložak se treba postaviti u XY ravnini te mu se određuje ishodište. Ishodište se više ne bi trebalo mijenjati i s njim će biti povezani svi ostali objekti u simulatoru. U ovom primjeru se za ishodište uzima ARP.

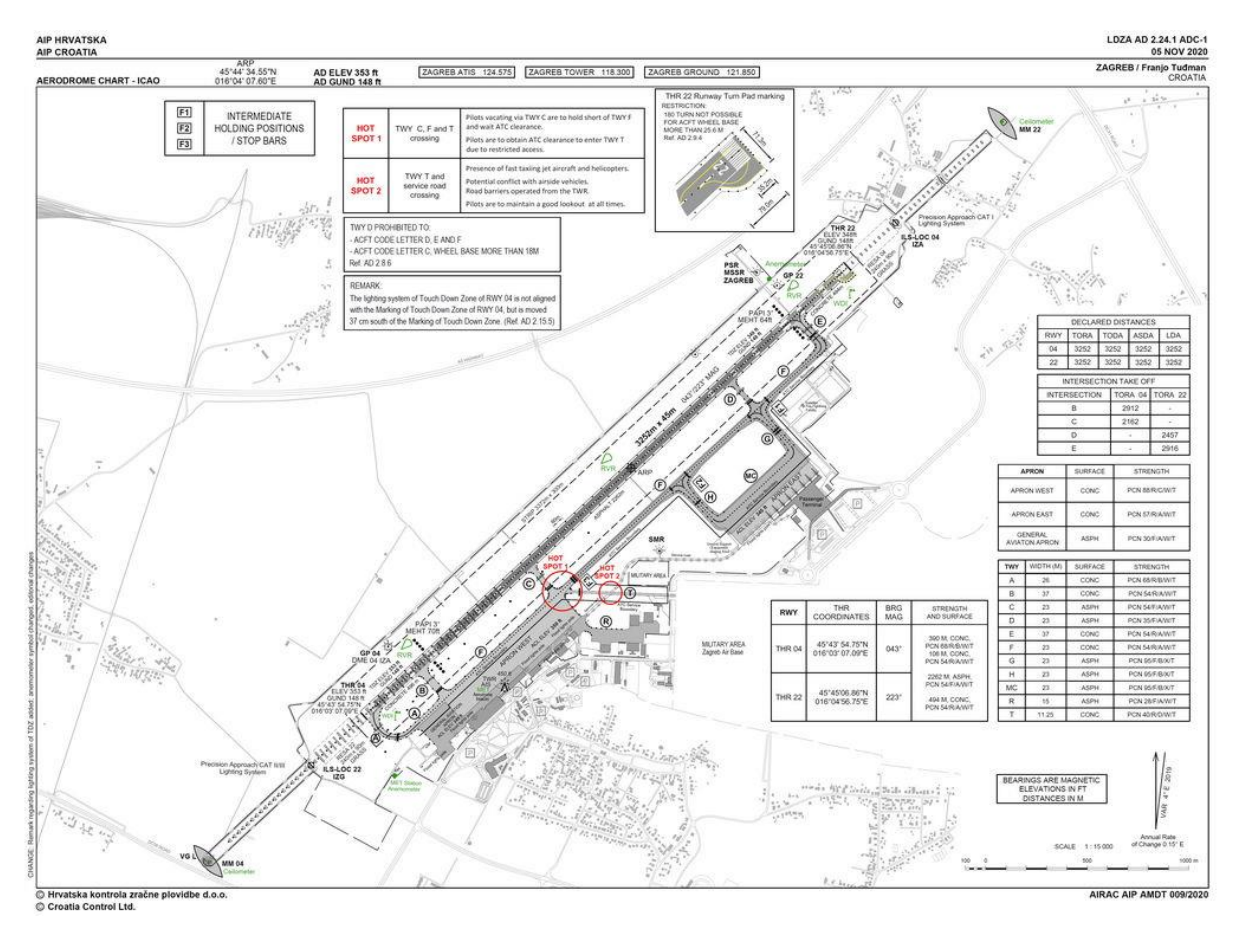

**Slika 15.** Nacrt zagrebačkog aerodroma koji će se koristiti kao predložak [15]

Nakon postavljanja predloška mogu se koristiti alati koji iscrtavaju linije, krivulje, poligone i sl. Na slici 16. se može vidjeti predložak koji je pravilno postavljen u 3D prostoru.

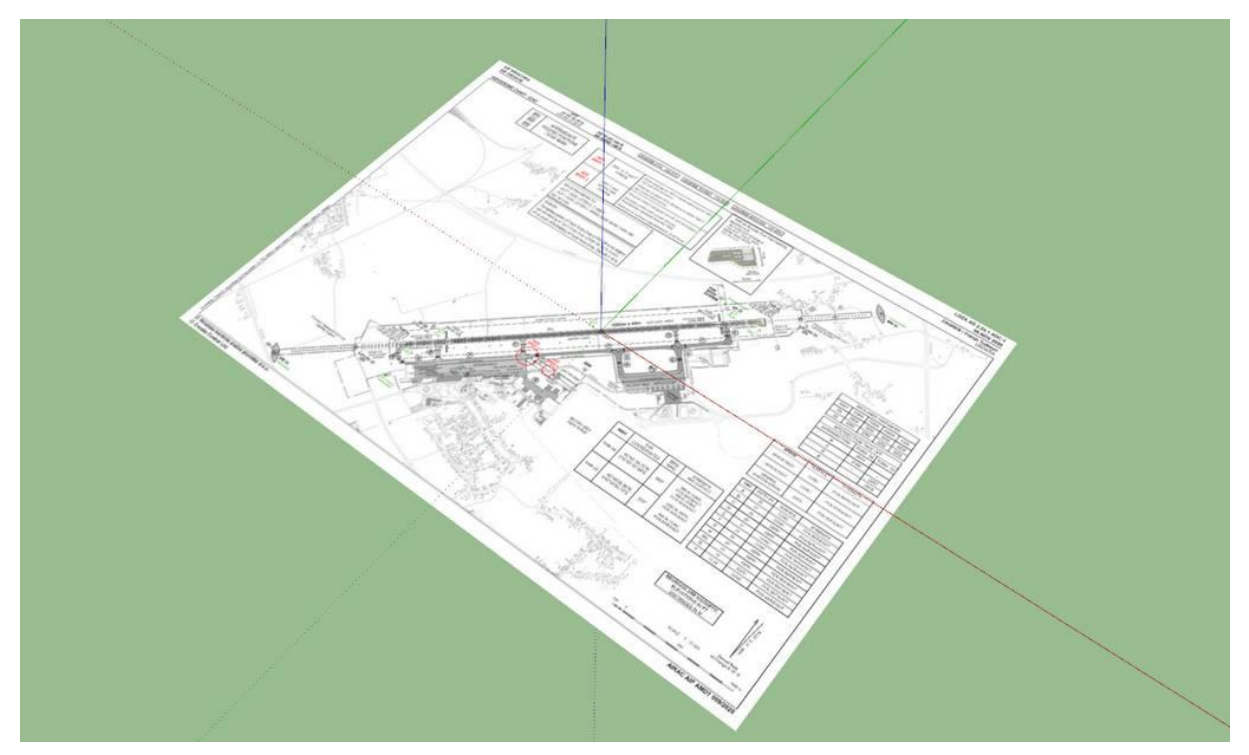

**Slika 16.** Predložak u 3D prostoru

Moguće je na predložak postaviti i dodatne manje predloške, npr. nacrt stajanke ili dostupne zračne ili satelitske snimke ako je potrebno povećati količinu potrebnih detalja. Nakon što je nacrtan plan aerodroma potrebno je izraditi materijale i UV mape za njih.

Posebnu pažnju je potrebno obratiti na teksturiranje i UV mapiranje linija. Dobra praksa je na jednoj teksturi izraditi sve moguće vrste linija i oznaka jer će na takav način sve linije i oznake biti obuhvaćene s jedim materijalom. Dio jedne takve teksture je prikazan za slici 17.

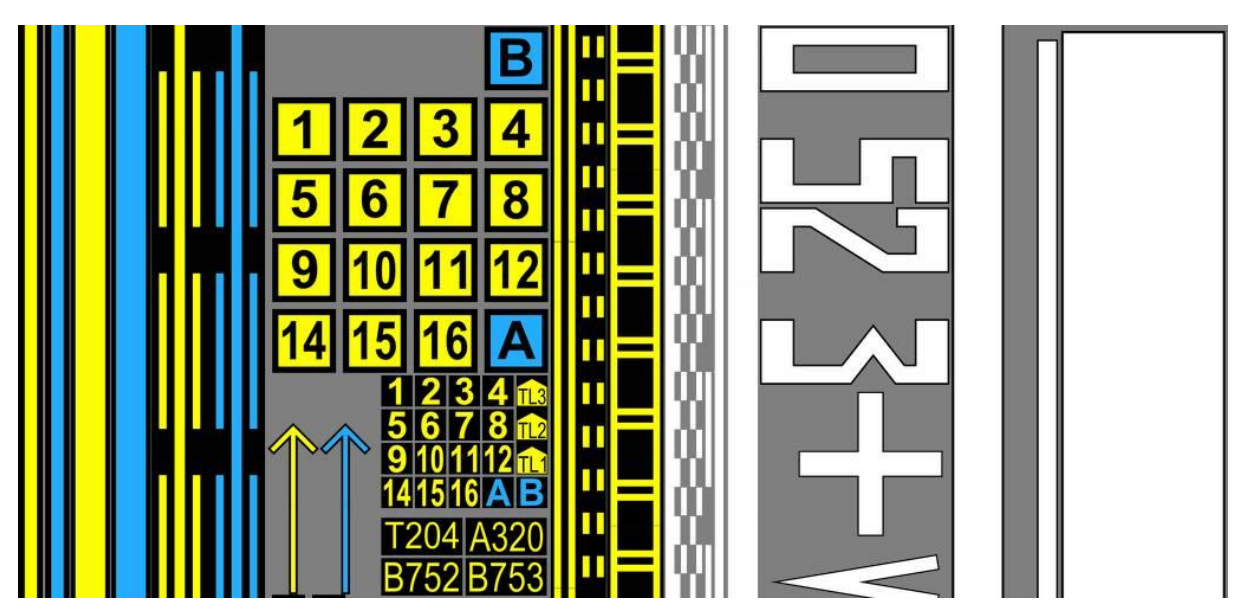

**Slika 36.** Tekstura s linijama i oznakama

Pošto se svaka tekstura beskonačno ponavlja u UV prostoru moguće je isteksturirati iznimno dugačke linije, kao što su linije na stazama za vožnju, koristeći samo jedan materijal. Linije koje su zakrivljene je moguće izravnati u Blenderu korištenjem naredbe "*Follow Active Quads*".

Korištenjem metoda opisanih u ovom poglavlju je izrađen model zagrebačke zračne luke. Izrađene su sve manevarske površine, uključujući i vojni dio aerodroma, nova i stara stajanka. Izrađene su sve linije na stazi i jedan manji dio linija za taksiranje, pogledati sliku 18.

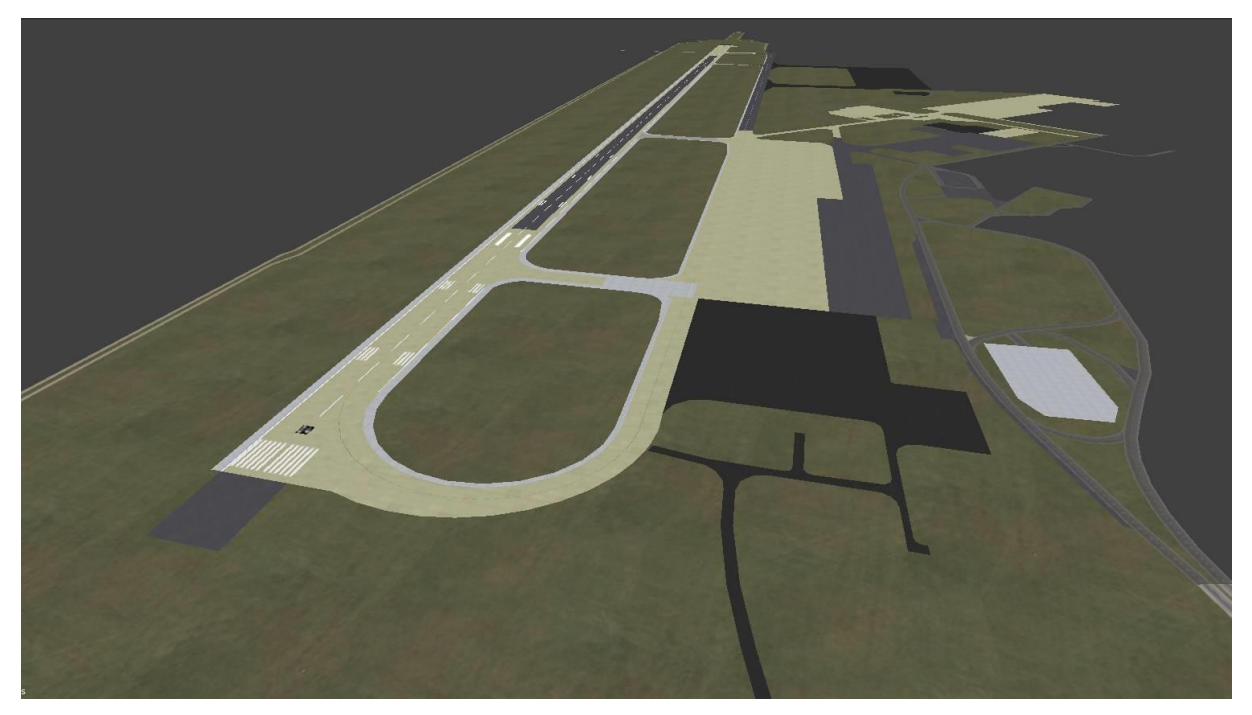

**Slika 18.** Model zagrebačke zračne luke

#### **5.4. Izrada terena**

<span id="page-28-0"></span>Teren za u toranjskom simulatoru bi trebao biti baziran na terenu iz stvarnog života. Iz tog razloga je najbolje koristiti alate koje su dostupni ili izvorno ili preko dodataka u 3D aplikacijama kao što su Blender ili SketchUp.

SketchUp podržava geografsko lociranje modela na kojem se radi te dodavanje terena u njegovoj okolici. Odjednom je moguće uvesti maksimalno jedan kvadratni kilometar terena, a za veće površine se može postupak ponoviti više puta. Dodatak *Oob Terrain* podržava preuzimanje terena do 4000 km<sup>2</sup>.

Blender nema izvorno podršku za geografsko lociranje, ali postoji niz dodataka koji obrađuju geografske podatke. Npr. *Blender GIS* je besplatan dodatak koji povezuje podatke sa servisa *Google Maps*i *OpenStreetMap* (OSM). *Blender GIS* nema ograničenja kod uvoza terena i moguće je odjednom uvesti iznimno velike površine. Neovisno o tome koja se aplikacija ili dodatak odabere, postupak izrade terena je uvijek sličan i prikazan je na slici 19.

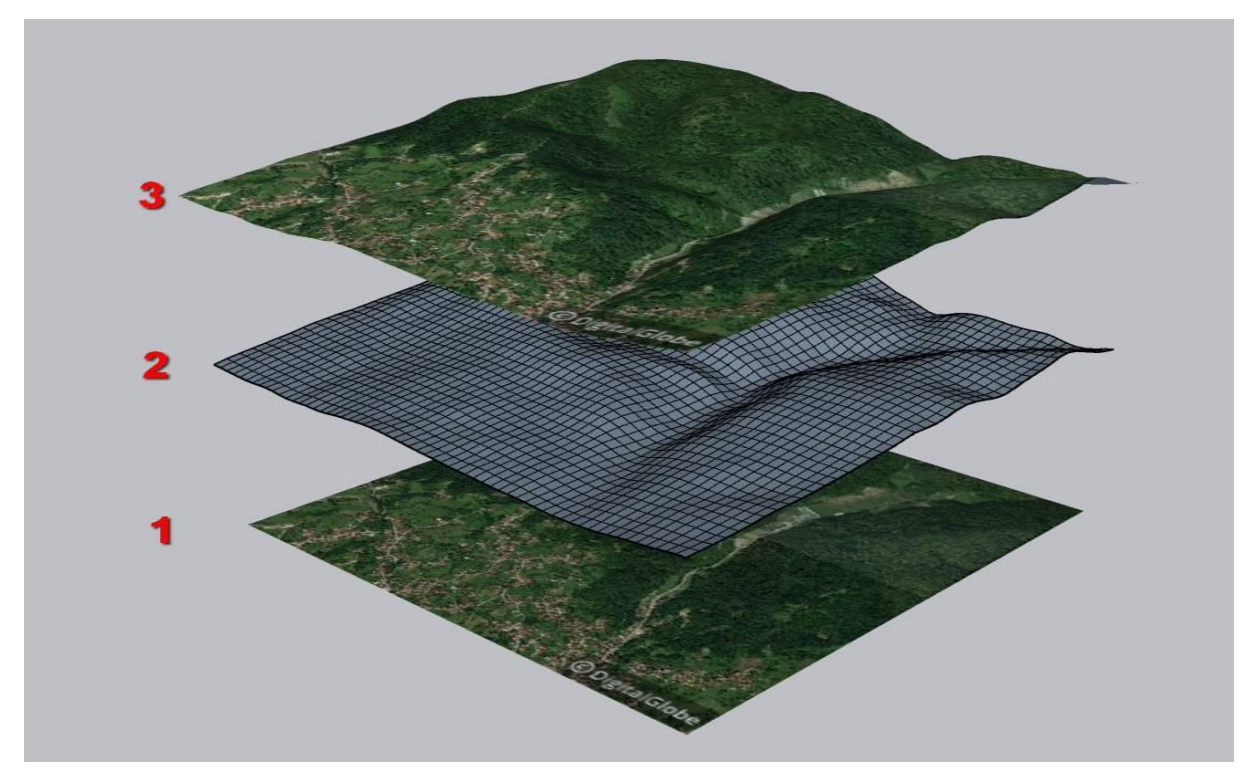

**Slika 19.** Postupak projiciranja osnovne mape na mrežu terena

Najprije je se stvara osnovna mapa (*basemap*) tj. ploha teksturirana s ortofoto snimkom odabranog područja (1).

Zatim se stvara mreža terena. Mreža terena je u principu sastavljena od četverokuta (*quads*) koji određuju rezoluciju mreže. Rezolucija se može odabrati prilikom postupka izrade terena. Rezolucija od npr. 30 metara znači da su stranice kvadratića na mreži terena dugačke 30 metara (2). Na kraju se materijal s osnovne mape projicira na mrežu terena okomito na os Z čime se dobiva završni izgled terena (3).

Korištenjem dodatka Oob Terrain u SketchUpu je izrađen model terena u okolici zračne luke i to u dvije rezolucije. Teren niže rezolucije obuhvaća površinu oko 4000 km<sup>2</sup> s rezolucijom od 600 metara, a teren više rezolucije se nalazi neposredno uz zračnu luku i obuhvaća površinu oko 37 km<sup>2</sup> s rezolucijom od 75 metara. Izgled terena i zračne luke se može vidjeti na slici 20.

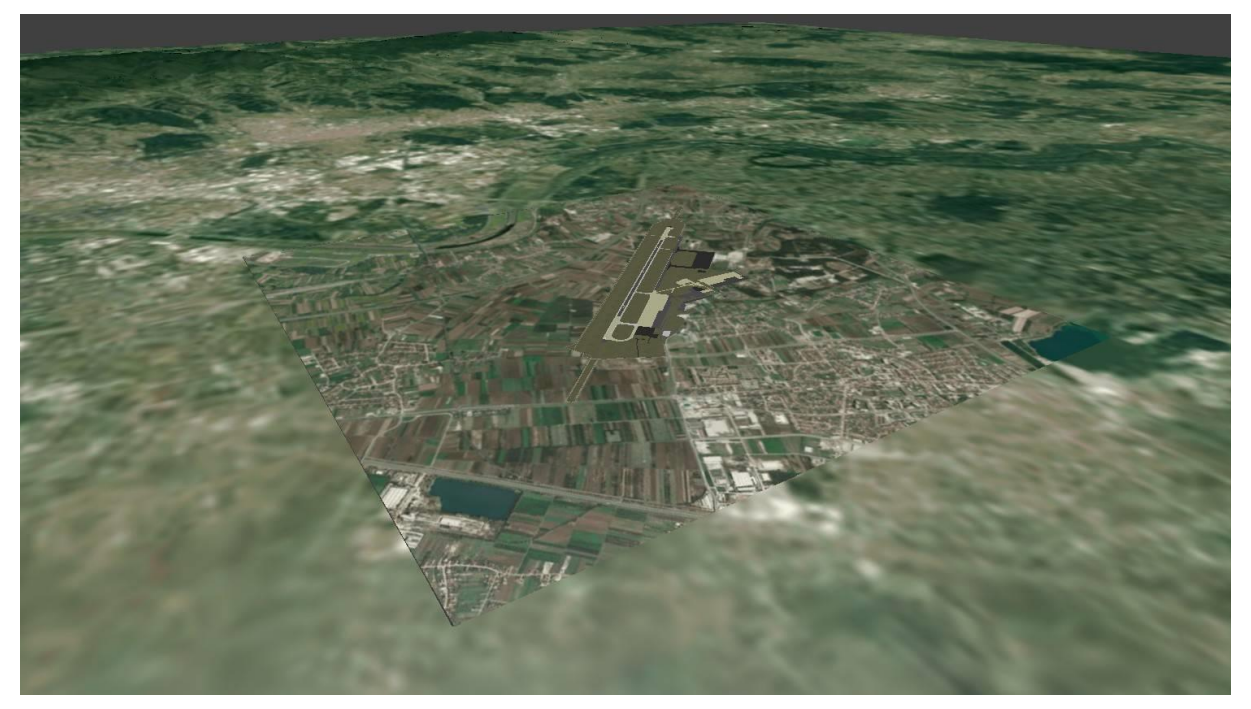

**Slika 20.** Model terena u okolici zagrebačke zračne luke

#### **5.5. Namještanje kostiju (***rigging***)**

<span id="page-30-0"></span>Proces animiranja modela je iznimno kompleksan i zahtjeva mnoga sati rada čak i za relativno kratke animacije. Proces je posebno zahtjevan kod animiranja organskih modela, poput ljudi ili životinja. Proces je nešto jednostavniji za "krute" objekte poput zrakoplova.

Bilo bi iznimno teško animirati nekakav model samo manipulacijom mreže. Animiranje znači pomicanje samo određenog broj točaka neke mreže, naprimjer okretanja kotača ili propelera na zrakoplovu. Kako se model ne bi rastavljao na manje modele koje bi onda trebalo posebno namještati u prostoru, potrebno je izraditi grupe točaka i njima dodijeliti kosti [16]. Kost je pomoćni objekt koji služi kao pomoć pri animiranju i ona se ne vidi prilikom izvođenja animacije. Pomicanjem kostiju pomiču se samo one točke koje se nalaze u grupi točaka kojoj je dodijeljena kost. Kost se dodjeljuje grupi tako da joj se da isto ime kao i grupi točaka.

Na slici 21. je prikazan uobičajen prikaz kosti u Blenderu i ispod nje četverokut čije su točke dodijeljene toj kosti. Ako bi se ova kost sada rotirala ili pomicala, grupa točaka bi pratila kost.

Ovaj proces se naziva namještanje kostiju (*rigging*).

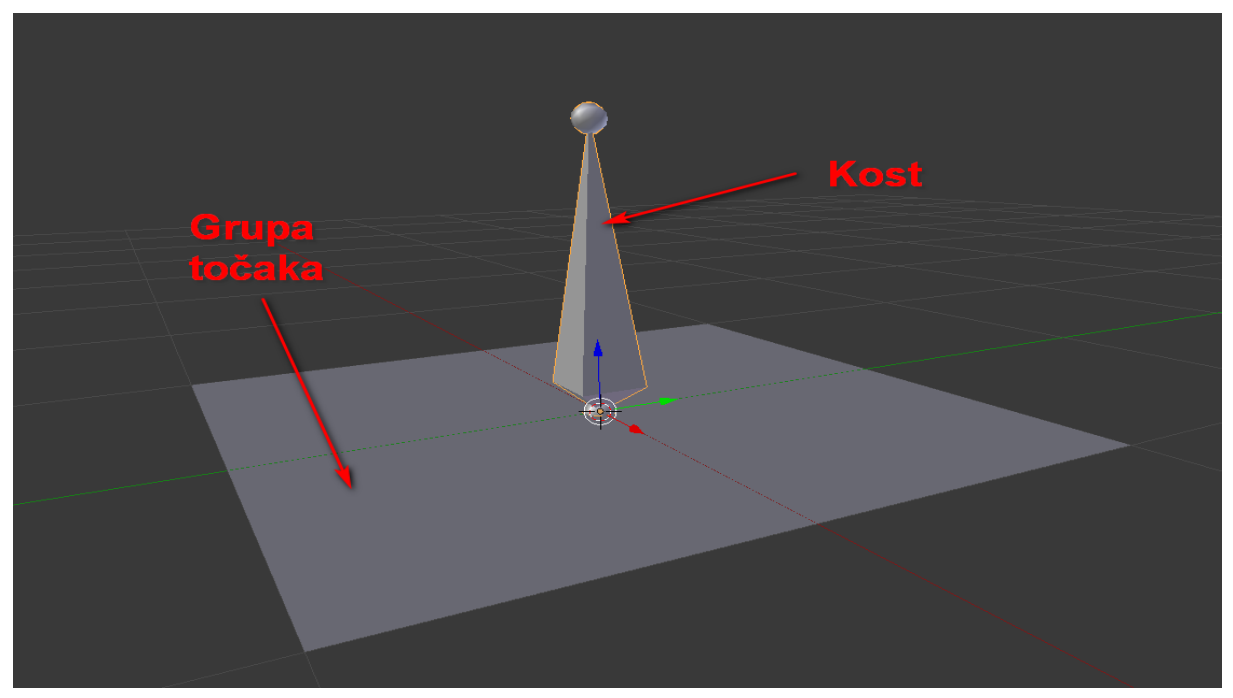

**Slika 45.** Kost i dodijeljena grupa točaka.

### **5.6.** Animiranje

<span id="page-31-0"></span>U Blenderu postoji više radnih površna ovisno o tome što se želi raditi, a za animiranje je potrebno odabrati radnu površinu "Dope Sheet Editor". U Dope Sheet Editoru se snimaju položaji kostiju koji određuju neku animaciju. Svaka animacija mora imati svoje jedinstveno

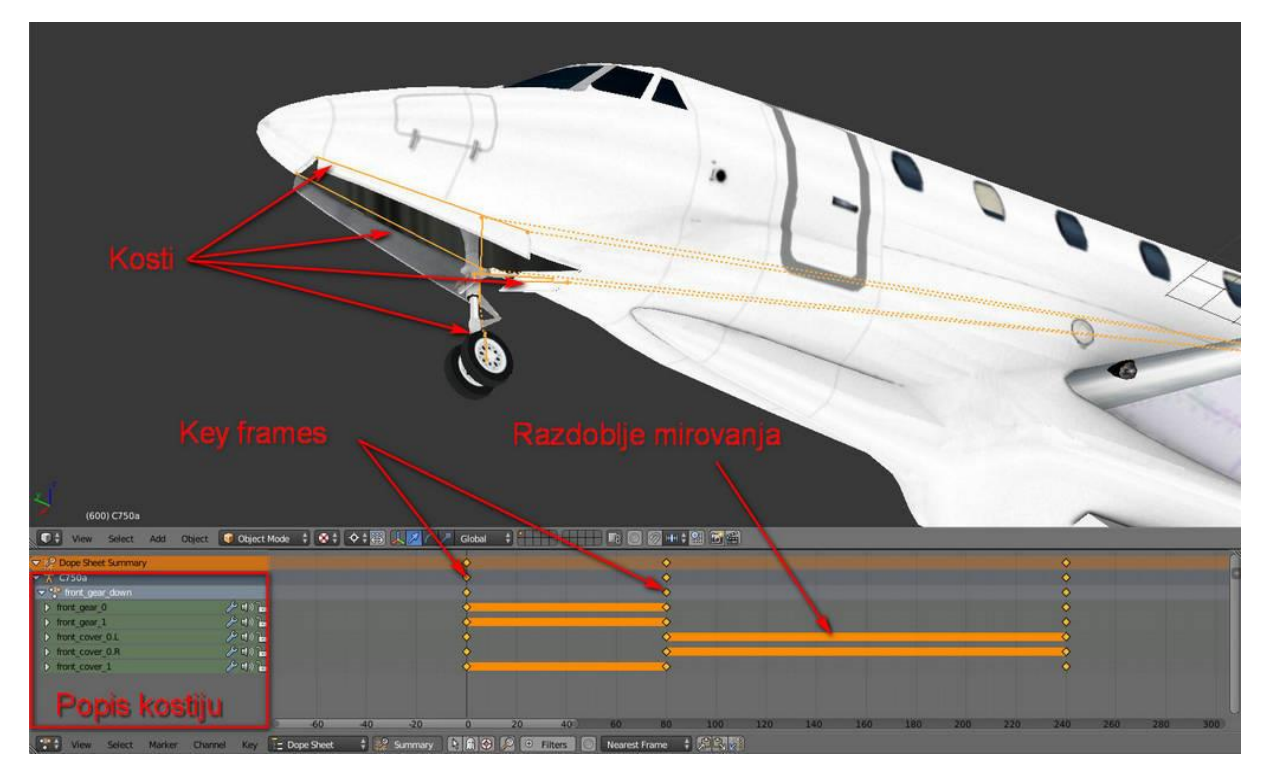

**Slika 22.** Dope Sheet Editor

ime npr. *front\_gear\_down* i točno određene položaje kostiju u određenom vremenskom trenutku. Položaj kosti se određuje u početnom i završnom segmentu, npr. početku rotacije podvozja. Kao pomoć pri određivanju položaja, a i zbog lakšeg snalaženja koriste se markeri koje se nazivaju Keyframes. Keyframe je marker koji u sebi sprema neku vrijednost ili svojstvo [17].

Na slici 22. je prikazan Dope Sheet Editor sa svim elementima potrebnim za izvođenje animacije spuštanja prednjeg podvozja za zrakoplov C750.

Svaki dio podvozja, ako je pomičan, bi trebao imati barem dvije animacije. Jednu za podizanje, a drugu za spuštanje podvozja. Svaki od motora bi trebao imati barem tri animacije: za pokretanje, za normalan rad i animaciju za gašenje motora. Tako za zrakoplov C750 treba napraviti 12 animacija, po tri za svaki motor i po dvije za svako od podvozja.

U Blenderu se popis svih animacija može vidjeti u NLA Editoru., slika 23.

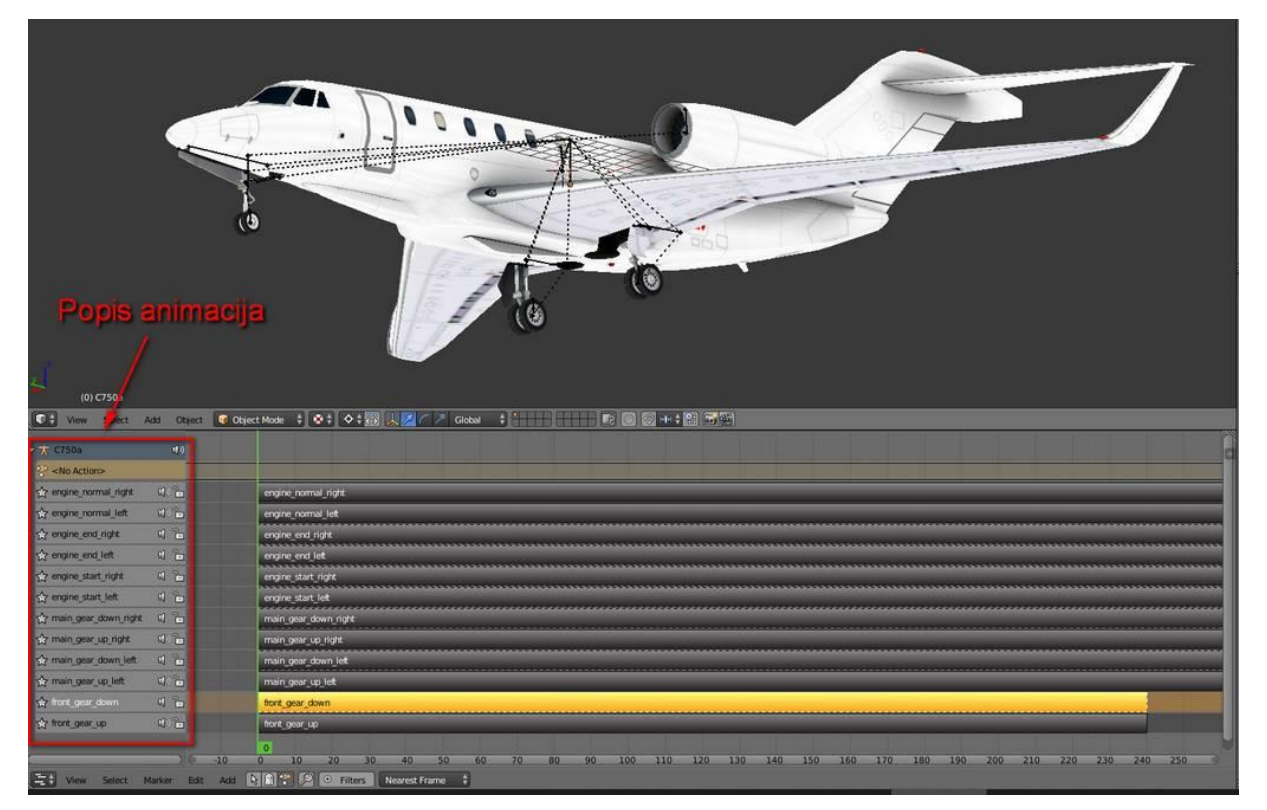

**Slika 23.** NLA Editor

#### 6. Optimizacija 3D modela za "Unity engine"

<span id="page-33-0"></span>Kod izrade većine igara, *game engine* igra presudnu ulogu jer pomaže developerima pri nizu radnji kao što su: obrada grafike, obrada zvuka, umjetna inteligencija, fizika, umrežavanje, obrada animacija, podrška za ulazno-izlazne jedinice itd. *Game engine* je razvojno okruženje s unaprijed izrađenim alatima i softverskim komponentama koje su integrirane u jednostavno radno okruženje za stvaranje igara ili grafičkih aplikacija [18]. Na ovaj način, developeri ne trebaju svaku igru izrađivati od početka nego im *game engine* daje gotovu osnovu na kojoj započinje razvoj nove igre. Na tržištu postoji mnogo ovakvih proizvoda, a najpoznatiji su: Unreal Engine, CryEngine, Unity, Amazon Lumberyard itd. Za razvoj 3DAD simulatora je odabran Unity.

#### **6.1. Unity**

<span id="page-33-1"></span>Unity je prvi put izašao na tržište 2005. godine, a postao je vrlo popularan izlaskom prvog iPhonea 2008. jer je Unity bio jedini *game engine* koji je nudio podršku za taj uređaj i nije imao značajniju konkurenciju nekoliko godina. Nedugo nakon toga Unity je osim za IOS postao dostupan i za PC, Linux, Android i mnoge igrače konzole. Unity su jednako prihvatili i veliki izdavači kao i manja neovisna studija i danas postoji skoro dva milijuna registriranih developera. Iako je u je u Unityju moguće proizvesti igru bez poznavanja programiranja, za složenije igre potrebno je poznavati neki od programskih jezika poput: C#, C++, Java, Boo itd. [19].

Unity izvorno podržava 3D format .FBX, a može i direktno čitati standardne 3D formate: .DAE, .DXF i .OBJ. Također je moguće i direktno uvesti datoteke iz SketchUpa i Blendera ali će ih Unity automatski konvertirati u format .FBX, pa bi najbolja praksa bila sve datoteke izvesti u format .FBX prije uvoza datoteka u Unity. To će rezultirati najmanjom veličinom .FBX datoteke. Prilikom izvoza 3D datoteka u format .FBX automatski će se izvesti i sve animacije.

Kako bi datoteke koji se izvoze u Unity bile što manje i kako bi njihova obrada unutar Unitya bila što brža trebalo bi prije izvoza u .FBX format odraditi neke optimizacije. U petom poglavlju je opisan proces izrade modela kuće i taj model će se koristiti kako bi se opisala dva procesa optimizacije koji će uvelike umanjiti broj materijala koje Unity treba obrađivati i poboljšati konačan izgled modela i poboljšati percepciju dubine.

#### **6.2. Pečenje tekstura (***Texture Baking***)**

<span id="page-34-0"></span>Model kuće iz petog poglavlja je na kraju bio obojan sa šest različitih materijala. Kako bi se olakšala obrada modela i materijala u Unityju svi se materijali mogu pretvoriti u jedan materijal procesom pečenja tekstura. Ovaj proces je moguće odraditi u Blenderu ali ne i u SketchUpu.

Najprije je potrebno izraditi novi UV plan i razmotati čitavu mrežu modela kuće. Bitno je ne izbrisati UV planove trenutno aktivnih materijala u modelu. Proces se može odraditi ručno ili automatski. Iako je automatsko razmotavanje mreže uglavnom dovoljno dobro u ovo primjeru je proces odrađen ručno. Također su podržane razne vrste projekcija kao što je kubična, cilindrična, ili projekcija trenutnog pogleda. Na slici 24. se može vidjeti rezultat procesa razmotavanja.

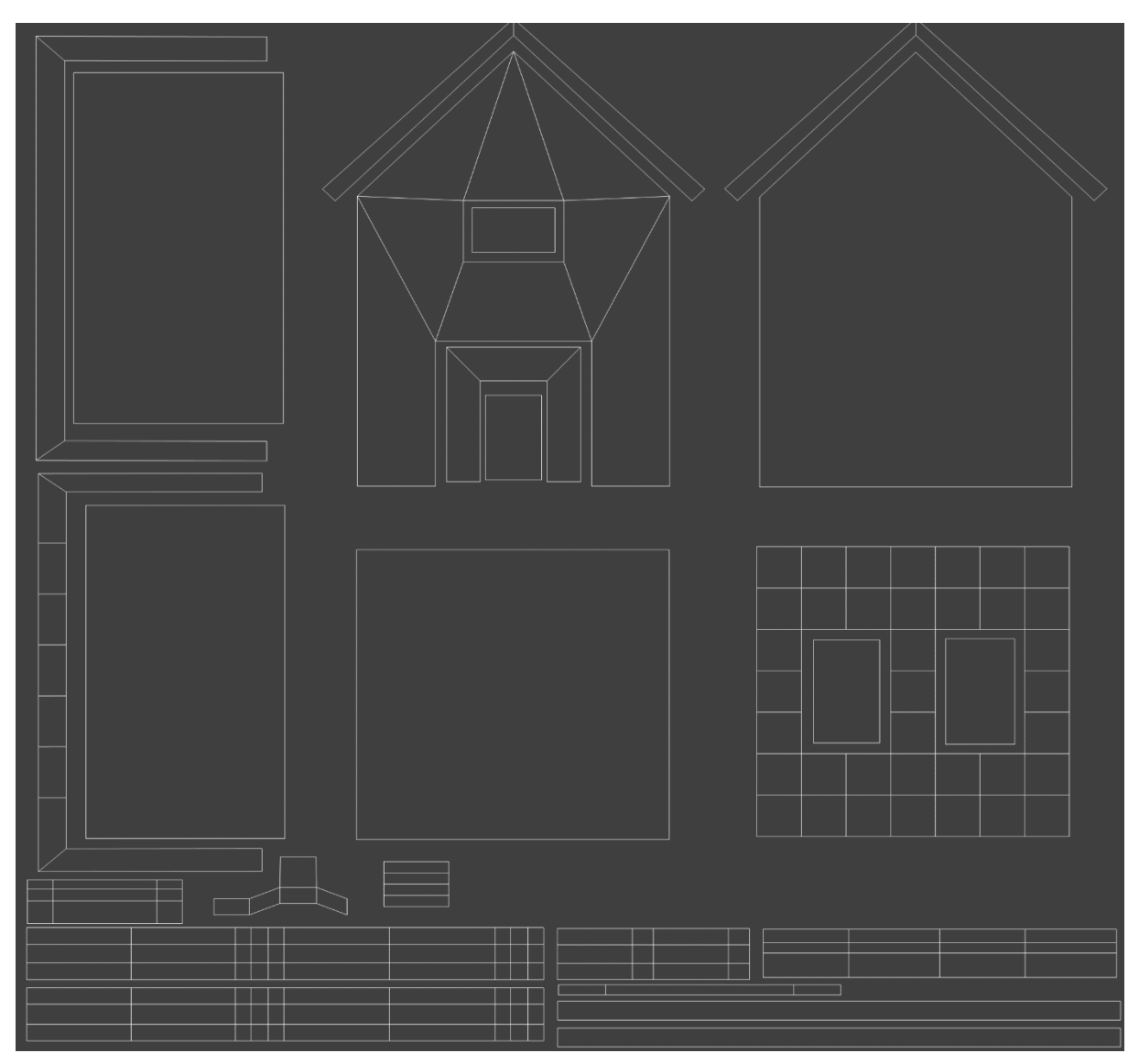

**Slika 24.** UV plan

Sljedeći korak je proces pečenja tekstura. U ovom dijelu procesa se teksture s trenutno aktivnih materijala koje imaju svoje UV planove se prenose na jednu novu teksturu koja ima svoj UV plan. Rezultat pečenja, nova tekstura, se može vidjeti na slici 25.

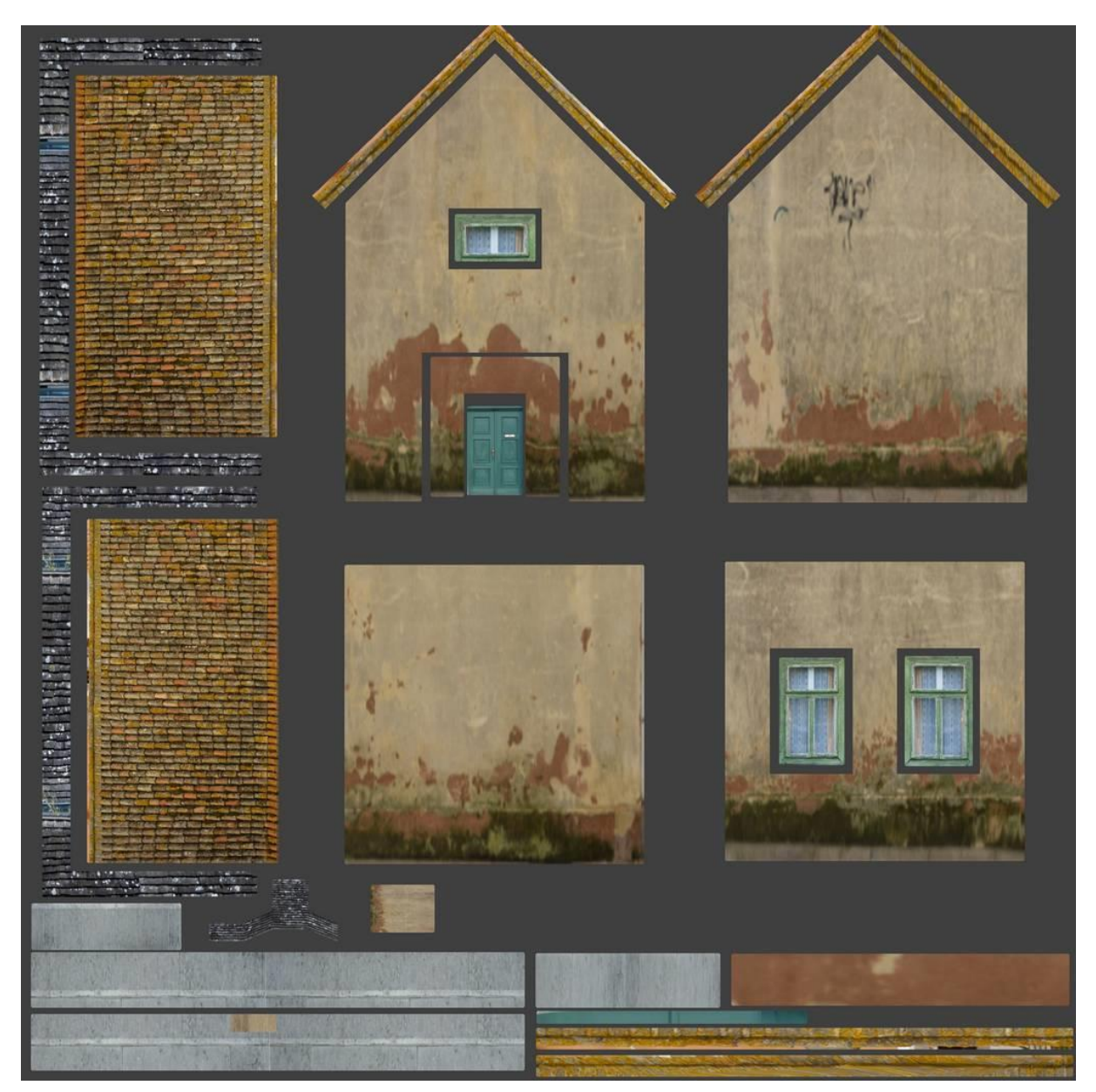

**Slika 25.** Rezultat pečenja tekstura

Nakon što se dobije nova tekstura, potrebno je izraditi novi materijal i dodijeliti mu novu teksturu. Materijal treba imati svoje ime i mogu mu se dodijeliti i neki parametri ako je to potrebno. Stari materijali više nisu potrebni i mogu se izbrisati. Rezultirajući izgled modela će biti skoro identičan izgledu modela na slici 14.

#### **6.3. Okluzija okoline (***Ambient Occlusion***)**

<span id="page-36-0"></span>U računalnoj grafici okluzija okoline je tehnika sjenčanja koja čini 3D objekte realističnijima simulirajući meke sjene koje prirodno nastaju kada se objekti osvijetle neizravnim svjetlom. Sjene nastaju na spoju raznih ploha ili na spoju objekta i okoline. Te meke sjene koje stvara okluzija okoline pomažu boljem definiranju objekta, stvaranju osjećaja dubine i dodavanju nove razine realizma [20]. Na slici 26. se može vidjeti primjer kuće iz petog poglavlja gdje se jasno vide sjene na spoju raznih ploha npr. dimnjaka i krova, okvira prozora i fasade itd.

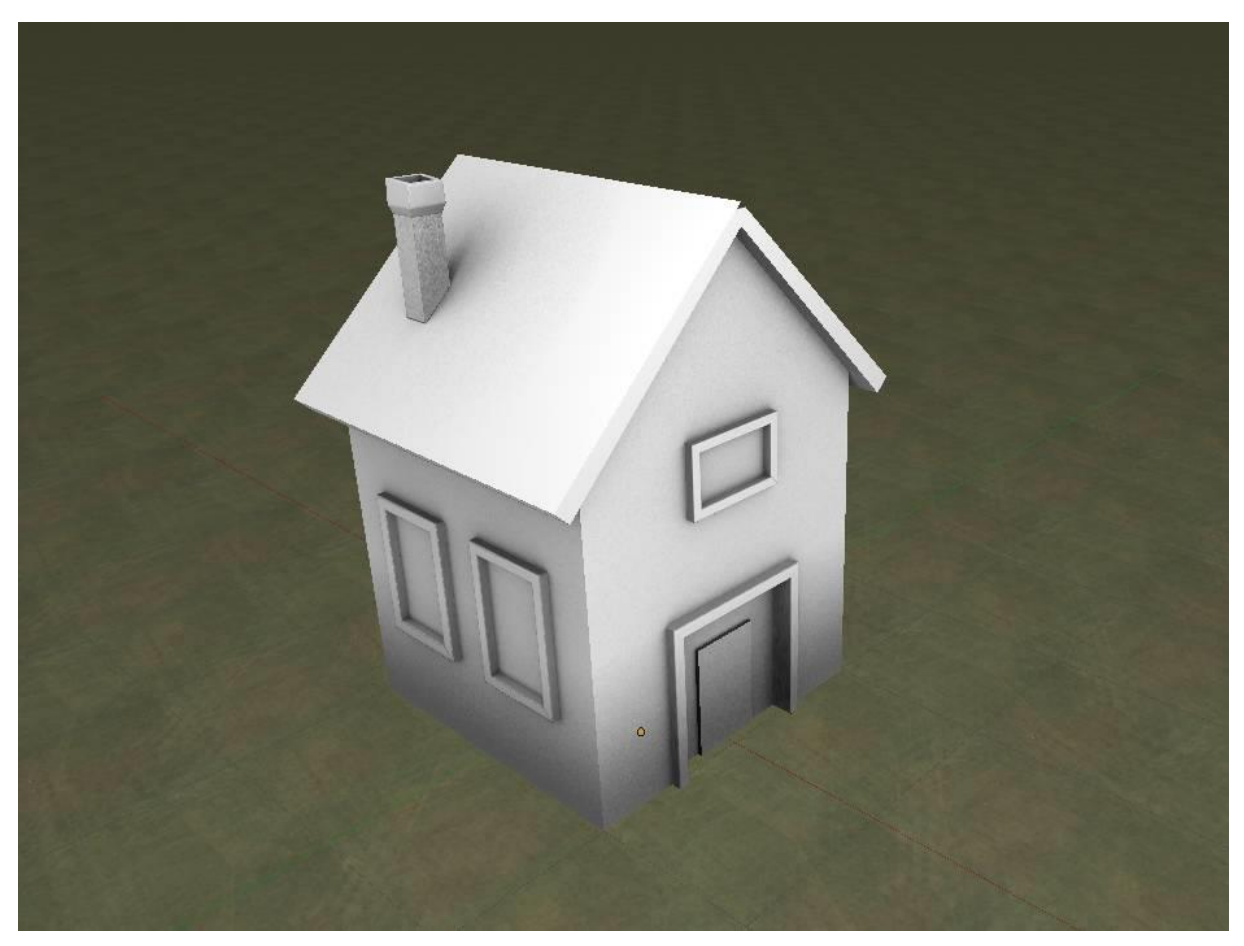

**Slika 26.** Okluzija okoline

Model kuće sa slike 26. je obojan teksturom koja ima isti UV plan kao i tekstura na slici 25. ali je kao ulaz za pečenje odabrana okluzija okoline. Pošto te dvije teksture imaju isti UV plan njih je moguće spojiti u Photoshopu koristeći način miješanja "*multiply*".

Dodavanje sjena okluzije okoline će značajno doprinijeti osjećaju trodimenzionalnosti modela.

Unity također može iscrtavati okluziju okoline u realnom vremenu, rezultat će biti sličan ali će se istovremeno upotrebljavati više računalnih resursa.

Na slici 27. se može vidjeti krajnji rezultat modeliranja koji se može dobiti metodom opisanom u ovom radu.

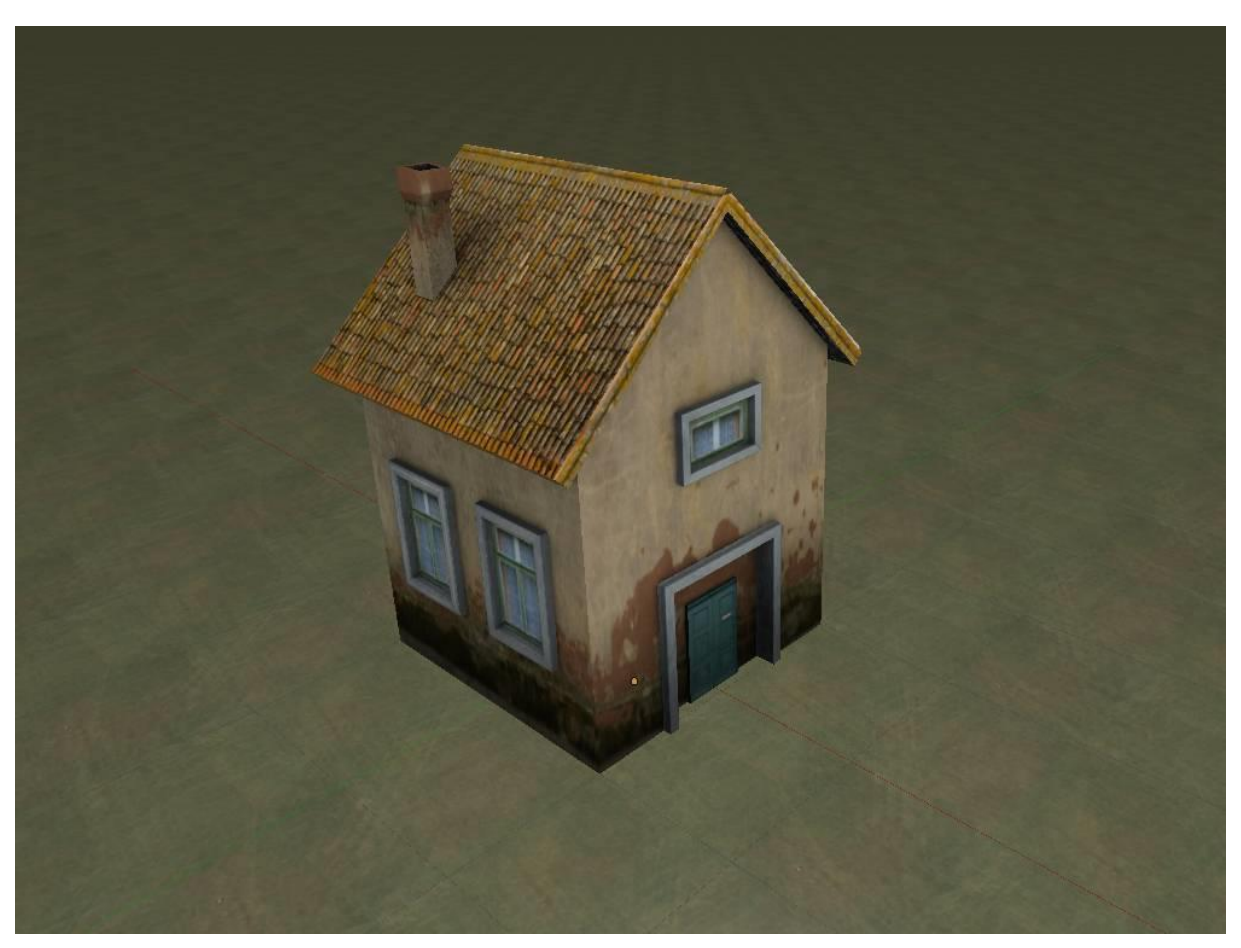

**Slika 27.** Rezultat modeliranja

Ova metoda sigurno nije najbolja moguća koja će dati najbolje rezultate na monitorima simulatora, međutim rezultat je adekvatan i dostižan prosječnom studentu koje nema mnogo iskustva u radu s 3D aplikacijama. Po mišljenju autora omjer uloženog vremena i dobivenog rezultata je optimalan. Princip je jednak za sve ostale modele, jednostavnost modela na slici 27. ne treba zavaravati, jednako dobar rezultat bi se dobio i za bilo koji model zrakoplova, vozila ili aerodromskih zgrada.

Primjer toga se može vidjeti na slici 28. gdje je prikazan model kontrolnog tornja u zagrebačkoj zračnoj luci. Korištene su metode modeliranja opisane u petom poglavlju kao i metode pečenja tekstura i okluzije okoline opisane u šestom poglavlju. U Photoshopu je odrađeno završno uređivanje teksture kojom je model obojan.

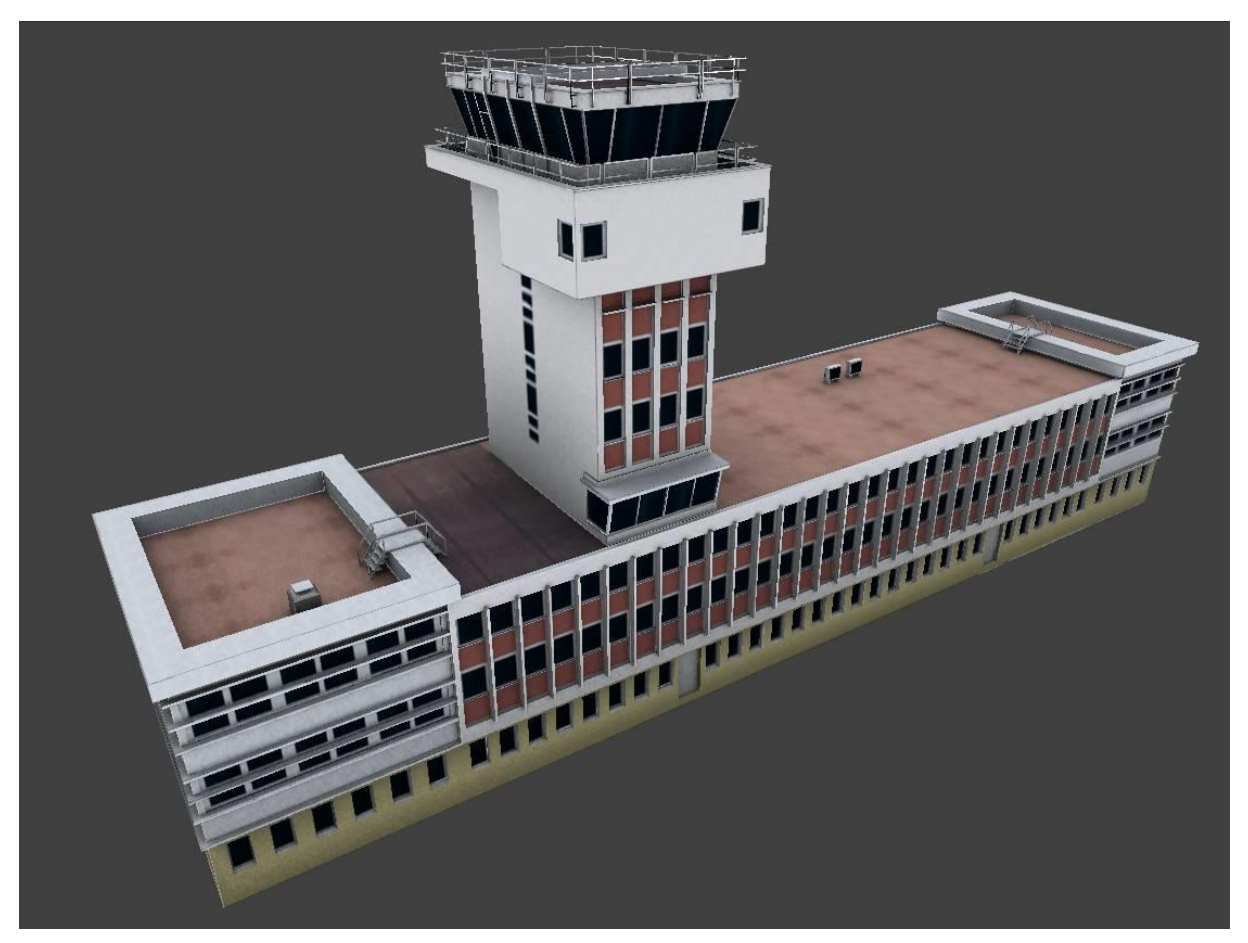

**Slika 28.** Model tornja u zagrebačkoj zračnoj luci

#### **7. Korištenje simulatora u nastavi**

<span id="page-39-0"></span>Za osnovno osposobljavanje na Fakultetu prometnih znanosti se koristi trenažer na bazi radarskog simulatora BEST. Trenažer se koristi u predmetu Aerodromski simulator koji je dio Plana i programa osnovnog osposobljavanja kontrolora zračnog prometa-preddiplomski studij i koji je odobren od Hrvatske agencije za civilno zrakoplovstvo.

#### **7.1. Trenažer BEST**

<span id="page-39-1"></span>Trenažer simulira zrakoplove u zraku, ali ne simulira kretanje zrakoplova po površinama za kretanje, niti omogućava vizualni prikaz 3D kretanja zrakoplova u zraku iz perspektive kontrolnog tornja. Trenažer je dovoljno dobar kako bi se vježbenici naučili: pravilnom korištenju i označavanju stripova, frazeologiji, radu s VFR zrakoplovima u školskom krugu, radu s IFR zrakoplovima, SID i STAR procedurama, raznim vrstama prilaza i koordinaciji sa susjednim sektorima. Međutim rad sa zrakoplovima u kretanju po manevarskoj površini nije moguć, nego pseudo-piloti javljaju pozicije zrakoplova na tlu u određenim vremenskim intervalima.

Glavni dio simulatorskog sustava čine tri monitora: monitor s radarskim prikazom prometne situacije, monitor s elektronskim stripovima - EFPS i monitor osjetljiv na dodir s komunikacijskim sustavom.

U sklopu predmeta Aerodromski simulator, održava se ukupno 7 vježbi, a vježbe provode licencirani instruktori aerodromske kontrole leta.

Usporedba mogućnosti postojećeg BEST trenažera i postojećeg 3DAD simulatora dana je u tablici 1.

|                               | <b>BEST</b> | 3DAD |
|-------------------------------|-------------|------|
| 3D prikaz pogleda iz tornja   | X           |      |
| Rad sa zrakoplovima na zemlji |             |      |
| Rad sa zrakoplovima u zraku   |             |      |
| Simuliranje procedura         |             | X    |
| Komunikacijsku sustav         |             | X    |
| EFPS / Papirnati stripovi     |             | X    |
| Pozicija pseudo-pilota        |             |      |

<span id="page-39-2"></span>**Tablica 1.** Usporedba mogućnosti trenažera/simulatora BEST i 3DAD

Iz tablice je također jasno i da je trenažer BEST za sad značajno bolji softver na kojemu se mogu održavati školovanja.

#### **7.2. Nadogradnja 3DAD simulatora**

<span id="page-40-0"></span>Trenutna konfiguracija 3DAD simulatora je opisana u drugom poglavlju i kao takva je dovoljna u fazi razvoja, ali bi za potpuno operativnu verziju trebalo razmotriti dodavanje novih komponenti u sustav.

Na poziciji pseudo pilota bi trebalo dodati još barem dva monitora kako bi se olakšalo pilotiranje. Prvi monitor bi služio za kontrolu zrakoplova u zraku, drugi monitor za kontrolu zrakoplova na zemlji, a treći za kontrolu ostalih parametara simulatora poput meteoroloških uvjeta, kontrola statusa navigacijskih uređaja itd. Zrakoplove bi trebalo kontrolirati što je više moguće putem miša, preko radarskih oznaka koje su povezane sa svakim zrakoplovom. Osim u iznimnim situacijama treba izbjegavati kompleksne unose naredbi putem tipkovnice. To uvelike smanjuje koncentraciju pilota i dovodi do grešaka prilikom unosa.

Na poziciji vježbenika bi trebalo razmotriti dodavanje još jednog računala s tri monitora i pisača papirnatih stripova. Na tim monitorima bi se trebala ogledati prometna situacija s monitora pseudo-pilota. Dva monitora bi bila zadužena za prikaz zračnog i zemaljskog radara, a treći monitor za prikaz meteoroloških podataka (simuliran ATIS), prikaz statusa navigacijskih uređaja i prikaz ostalih informacija.

Također je potrebno razmisliti i o odabiru komunikacijskog sustava. Komunikacijski sustav bi trebao pokriti komunikaciju sa zrakoplovima, putem mikrofona ili slušalica s mikrofonom, telefoniju i komunikaciju tornja sa zemaljskim službama.

Sustav bi trebao podržavati rad s više simuliranih frekvencija, npr. korištenje: službene toranjske frekvencije, frekvencije za slučaj nužde, rezervne toranjske frekvencije itd. Telefoniju je moguće simulirati upotrebom običnih telefona, ali bilo bi poželjno imati sustav koji podržava rad s više linija kako bi se mogli simulirati pozivi prema više sektora ili službi, te kako bi primalac poziva znao kome je poziv upućen. Komunikacija sa zemaljskim službama se može simulirati preko CB stanice. Rad s CB stanicom ne zahtijeva nikakvu dozvolu i može ih koristiti bilo tko, a jako su slične stanicama koje se koriste na kontrolnom tornju. Komunikacijski sustav koristi zasebnu mrežu i nije mrežno povezan s ostalim računalima simulatora.

Računala na poziciji vježbenika, zajedno s pisačem papirnatih stripova, komunikacijskim sustavom i prostorom za stripove bi trebalo ugraditi u konzolu koja podsjeća na stvarno radno mjesto. Shematski prikaz prijedloga za unaprjeđenje sustava 3DAD simulatora se može vidjeti na slici 29.

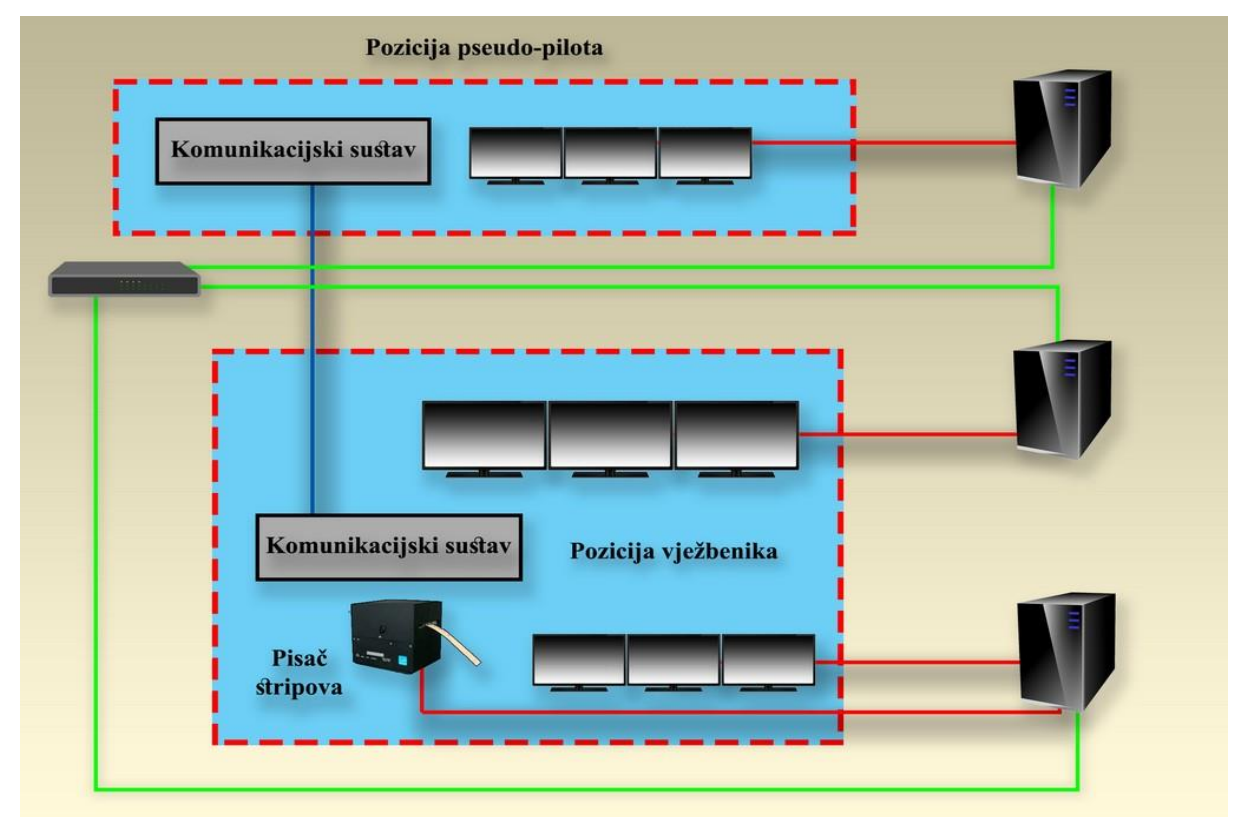

**Slika 29.** Prijedlog unaprjeđenja sustava 3DAD simulatora

Simulator koji je organiziran na ovakav način može raditi u više konfiguracija. Moguće je isključivati ili uključivati neke uređaje, što onda mijenja prirodu samog školovanja. Ako se npr. isključe zemaljski i zračni radar dolazi se do konfiguracije klasičnog tornja na kakvoj se uglavnom provode osposobljavanja za ovlaštenje. Ako se smanji vidljivost, na simulatoru se može izvoditi školovanje u instrumentalnim uvjetima, određenim kategorijama ILS-a te se fokusirati na korištenje zemaljskog i zračnog radara.

Posebna pažnja se treba obratiti na simuliranje raznih izvanrednih situacija. Mnoge izvanredne situacije je moguće odraditi bez specijalnih efekata, npr. ako se simulira nekakav kvar na zrakoplovu koji nije vidljiv. Od specijalnih efekata trebalo bi se moći simulirati: zapaljenje motora, zapaljenje kočnica, nemogućnost spuštanja jednog od stajnih trapova, mahanje krilima u slučaju otkaza radio komunikacija itd. S relativno malo efekata moguće je simulirati veliku većinu izvanrednih situacija.

Sva ova poboljšanja bi trebalo popratiti i adekvatnim softverskim unaprjeđenjima.

#### **8. Zaključak**

<span id="page-42-0"></span>Simulator je obavezan alat u mnogim fazama školovanja kontrolora zračnog prometa. U Hrvatskoj je obavezan kod osposobljavanja za ovlaštenje u sklopu inicijalnog osposobljavanja, a također se koristi i u sklopu kontinuiranog osposobljavanja kod osposobljavanja iz standardnih praksi i postupaka te u osposobljavanju iz neuobičajenih situacija i situacija u slučaju opasnosti.

U ovom radu je prikazan proces stvaranja 3D modela pogodnih za korištenje u simulatorskom okruženju. Iako je softver poput Blendera iznimno moćan alat s kojim se mogu postići vrhunski rezultati u modeliranju nastojalo se ne ići dalje od onog što je adekvatno. Pretpostavka je da će budući dizajneri koji će usavršavati 3DAD simulator ipak biti početnici, a kroz uspješno stvaranje jednostavnih modela će možda dobiti poticaj za daljnje učenje i razvoj. Rezultat ovog rada su i datoteke 3D modela kojim će 3DAD simulator biti nadograđen kad se za to steknu uvjeti.

S programske strane 3DAD simulator nudi izvrsnu osnovu za daljnji razvoj. Već je razvijen generator zrakoplovnih putanja za zrakoplove u završnom prilazu i u početnoj fazi polijetanja te generator putanja za zrakoplove na zemlji. Razvijeno je i sučelje sa simuliranim pogledom iz tornja, a kao *game engine* se korist Unity čije su mogućnosti uistinu velike.

Budući developeri bi se trebali fokusirati na unaprjeđenje pozicije pseudo-pilota te razmotriti dodavanje drugog računala na poziciji vježbenika. Čak i neke manje preinake bi mnogo značile u razvoju ovog projekta kao npr. dodavanje komunikacijskog sustava koji se može relativno jednostavno izraditi.

Na kraju rada su dane smjernice za budući razvoj koje su po mišljenju autora ovog teksta potrebne kako bi simulator u potpunost bio pogodan za sve faze osposobljavanja kontrolora zračnog prometa.

### <span id="page-43-0"></span>**LITERATURA**

- [1] IEA. *World air passenger traffic evolution, 1980-2020*. 2021. 6. 18. Preuzeto s: https://www.iea.org/data-and-statistics/charts/world-air-passenger-traffic-evolution-1980-2020 [Pristupljeno: 18. lipnja 2021.]
- [2] Pavlinović M, Juričić B, Antulov-Fantulin B. *Air Traffic Controllers' Practical Part of Basic Training on Computer Based Simulation Device*. Zagreb: Faculty of Transport and Traffic Sciences; 2019
- [3] EUROCONTROL. *EUROCONTROL Specifications for the ATCO Common Core Content Initial Training*. Brussells: EUROCONTROL; 2015.
- [4] Marc M. *Development of 3D tower simulator*. Master's dissertation. Faculty of Transport and Traffic Sciences Zagreb; 2016.
- [5] Djaouti D, Alvarez J, Jessel JP. *Classifying Serious Games: the G/P/S model*. Toulouse: IRIT; 2016.
- [6] Gomila Salas JG. *Gaming Company Structure*. Preuzeto s: https://www.slideshare.net/joanby/a-gaming-company-structure [Pristupljeno: 21. lipnja 2021.]
- [7] University of Missouri. *Moore's Law*. Preuzeto s: https://www.umsl.edu/~siegelj/information\_theory/projects/Bajramovic/www.umsl.edu /\_abdcf/Cs4890/link1.html [Pristupljeno: 22. lipnja 2021.]
- [8] Intel. *What Is the Difference Between Integrated Graphics and Discrete Graphics?* Preuzeto s: https://www.intel.com/content/www/us/en/support/articles/000057824/graphics.html [Pristupljeno: 25. lipnja 2021.]
- [9] Havlík J. *History of Microsoft Flight Simulator*. Preuzeto s: http://josef.havlik.sweb.cz/fshistoryenglish.htm [Pristupljeno: 24. lipnja 2021.]
- [10] KinematicSoup. *Game Development Workflow*. Preuzeto s: https://www.kinematicsoup.com/news/2016/10/26/game-development-workflow [Pristupljeno: 3. srpnja 2021.]
- [11] inspirationTuts. *Best 11 3D Modeling Software used for Video Games*. Preuzeto s: https://inspirationtuts.com/3d-modeling-software-used-for-video-games/ [Pristupljeno: 6. srpnja 2021.]
- [12] Scan2CAD. *Everything You Need To Know About SketchUp*. Preuzeto s: https://www.scan2cad.com/cad/everything-about-sketchup/ [Pristupljeno: 6. srpnja 2021.]
- [13] Petty J. *What is 3D Modeling & What's It Used For?* Preuzeto s: https://conceptartempire.com/what-is-3d-modeling/ [Pristupljeno: 10. srpnja 2021.]
- [14] Verma A. *Blender 2.9: UV Mapping – Simply Explained*. Preuzeto s: https://all3dp.com/2/blender-uv-mapping-simply-explained/ [Pristupljeno: 14. srpnja 2021.]
- [15] HKZP. *LDZA AD 2.24.1 ADC-1*. Preuzeto s: https://www.crocontrol.hr/UserDocsImages/AIS%20produkti/eAIP/2021-08-12- AIRAC/graphics/eAIP/5315029\_LD\_AD\_2\_LDZA\_01\_ADC\_en.pdf [Pristupljeno: 13. kolovoza 2021.]
- [16] Gumster Jv. *Blender for Dummies*. New Jersey: John Wiley & Sons, Inc.; 2020.
- [17] Blender Foundation. *Blender 2.93 Reference Manual*. Preuzeto s: https://docs.blender.org/manual/en/latest/index.html [Pristupljeno: 10. srpnja 2021.]
- [18] Studytonight. *Introduction To Game Engineering*. Preuzeto s: https://www.studytonight.com/3d-game-engineering-with-unity/game-engine [Pristupljeno: 20. kolovoza 2021.]
- [19] Brodkin J. *How Unity3D Became a Game-Development Beast*. Preuzeto s: https://insights.dice.com/2013/06/03/how-unity3d-become-a-game-development-beast/ [Pristupljeno: 21. kolovoza 2021.]
- [20] Pluralsight. *Ambient Occlusion: What You Need to Know*. Preuzeto s: https://www.pluralsight.com/blog/film-games/understanding-ambient-occlusion [Pristupljeno: 22. kolovoza 2021.]

## <span id="page-45-0"></span>**POPIS KRATICA**

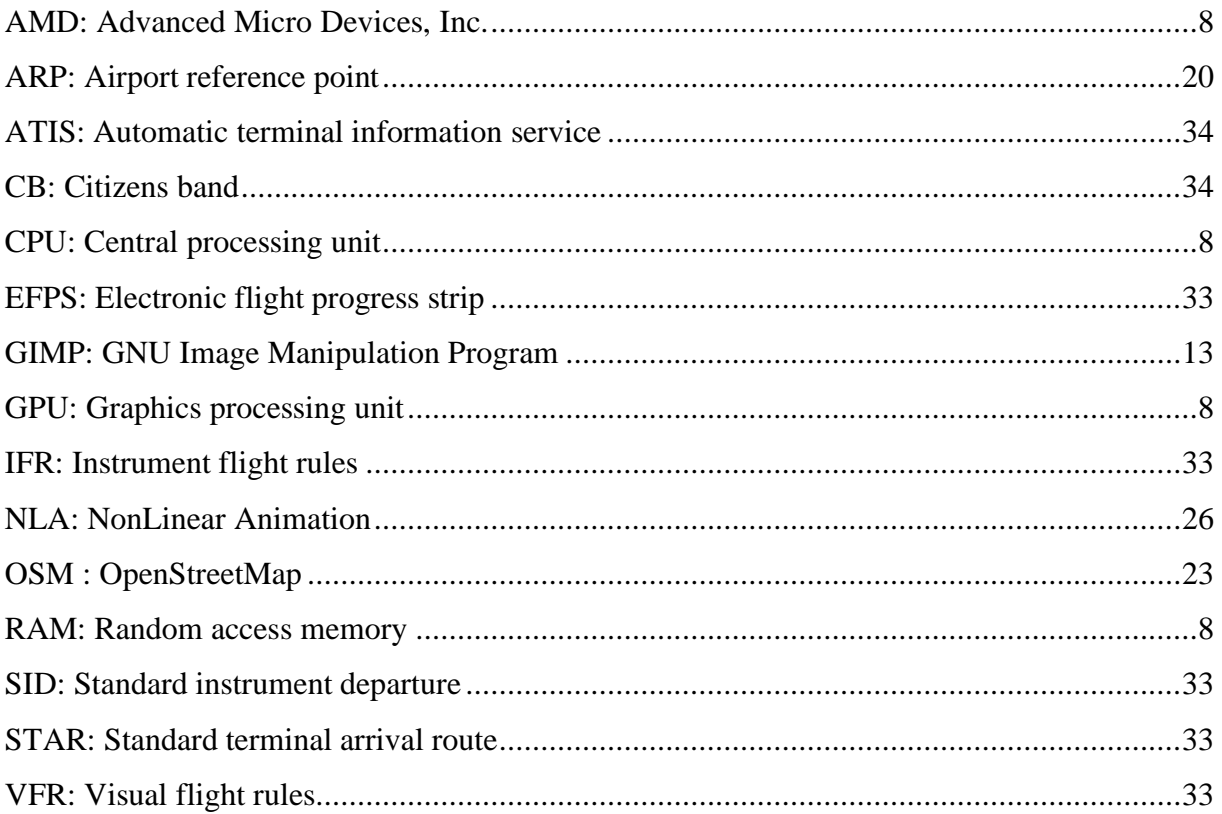

## <span id="page-46-0"></span>**POPIS SLIKA**

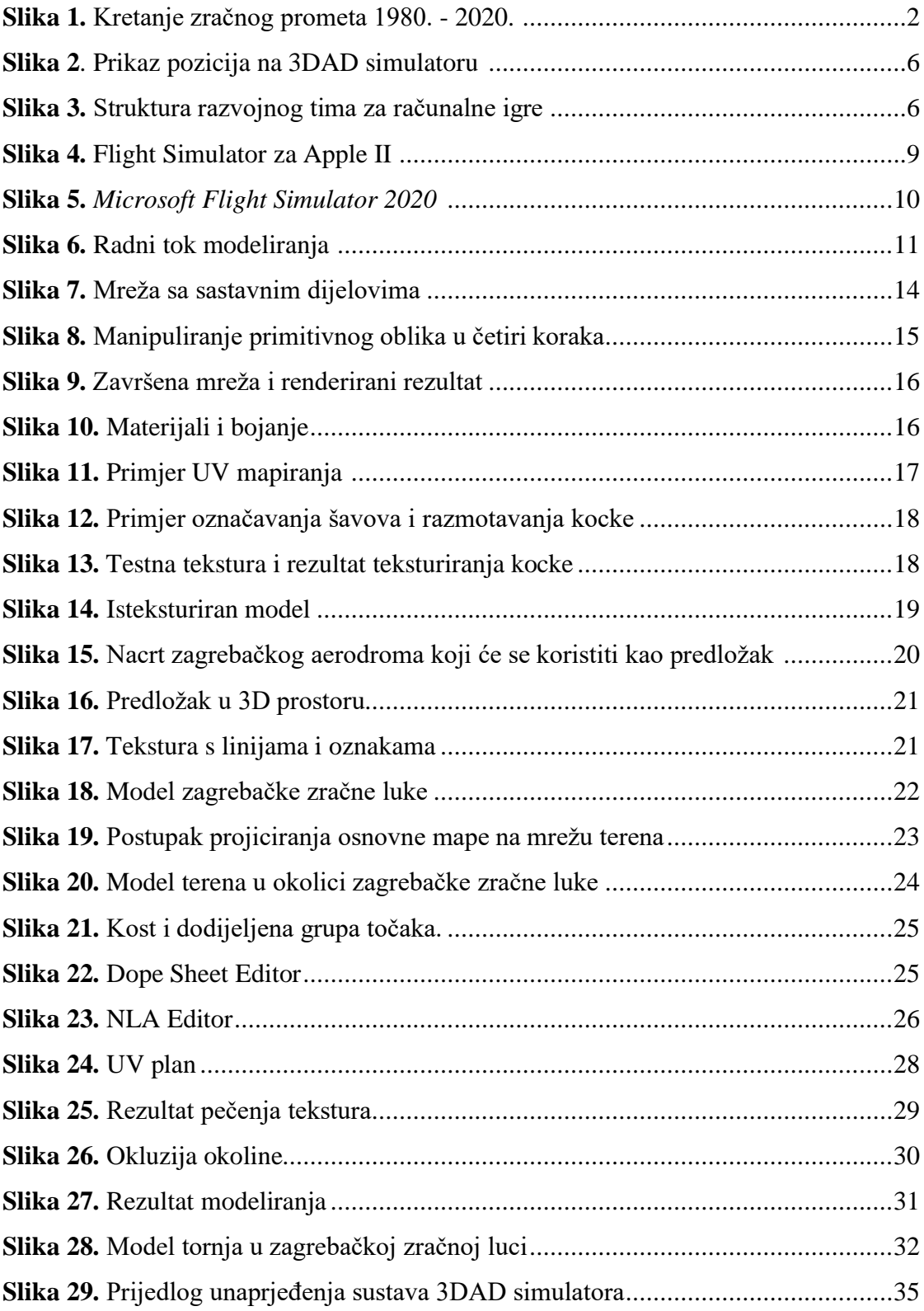

## <span id="page-47-0"></span>**POPIS TABLICA**

**Tablica 1.** [Usporedba mogućnosti trenažera/simulatora BEST i 3DAD.....................33](#page-39-2)

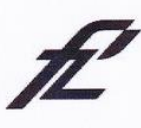

Sveučilište u Zagrebu<br>Fakultet prometnih znanosti<br>10000 Zagreb<br>Vukelićeva 4

#### IZJAVA O AKADEMSKOJ ČESTITOSTI I SUGLASNOST

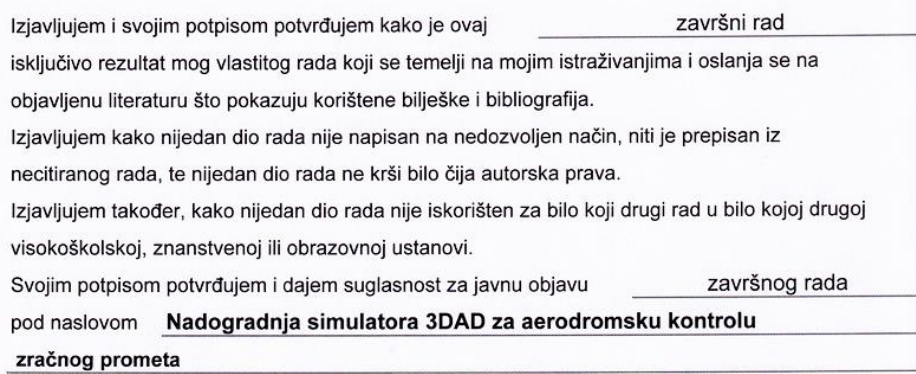

na internetskim stranicama i repozitoriju Fakulteta prometnih znanosti, Digitalnom akademskom repozitoriju (DAR) pri Nacionalnoj i sveučilišnoj knjižnici u Zagrebu.

U Zagrebu,

31.5.2021

Student/ica:

 $(potpis)$